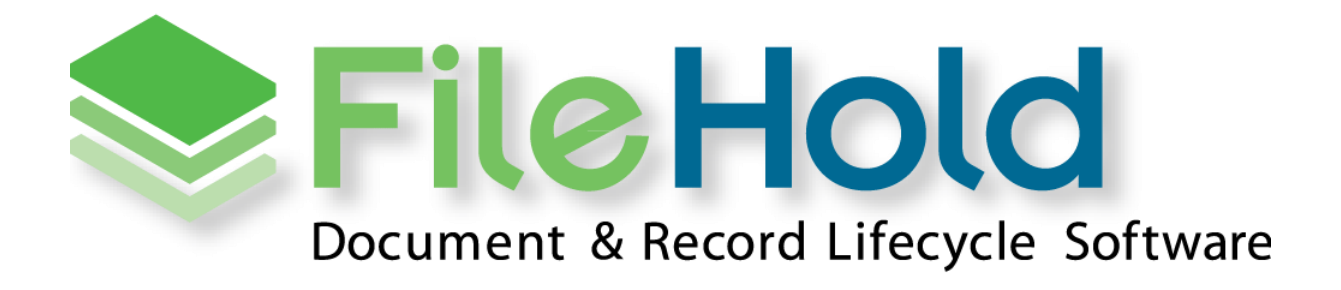

RELEASE GUIDE VERSION 16.0 Copyright ©2018 FileHold Systems Inc. All rights reserved.

For further information about this manual or other FileHold Systems products, contact us at Suite 250 - 4664 Lougheed Highway Burnaby, BC, Canada V5C5T5, via email [sales@filehold.com,](mailto:sales@filehold.com?subject=Library_Adminstration_Guide) our website [http://www.filehold.com,](http://www.filehold.com/) or call 604-734-5653.

FileHold is a trademark of FileHold Systems. All other products are trademarks or registered trademarks of their respective holders, all rights reserved. Reference to these products is not intended to imply affiliation with or sponsorship of FileHold Systems.

## **Proprietary Notice**

This document contains confidential and trade secret information, which is proprietary to FileHold Systems, and is protected by laws pertaining to such materials. This document, the information in this document, and all rights thereto are the sole and exclusive property of FileHold Systems, are intended for use by customers and employees of FileHold Systems, and are not to be copied, used, or disclosed to anyone, in whole or in part, without the express written permission of FileHold Systems. For authorization to copy this information, please call FileHold Systems Product Support at 604-734-5653 or email [support@filehold.com.](mailto:support@filehold.com)

# **CONTENTS**

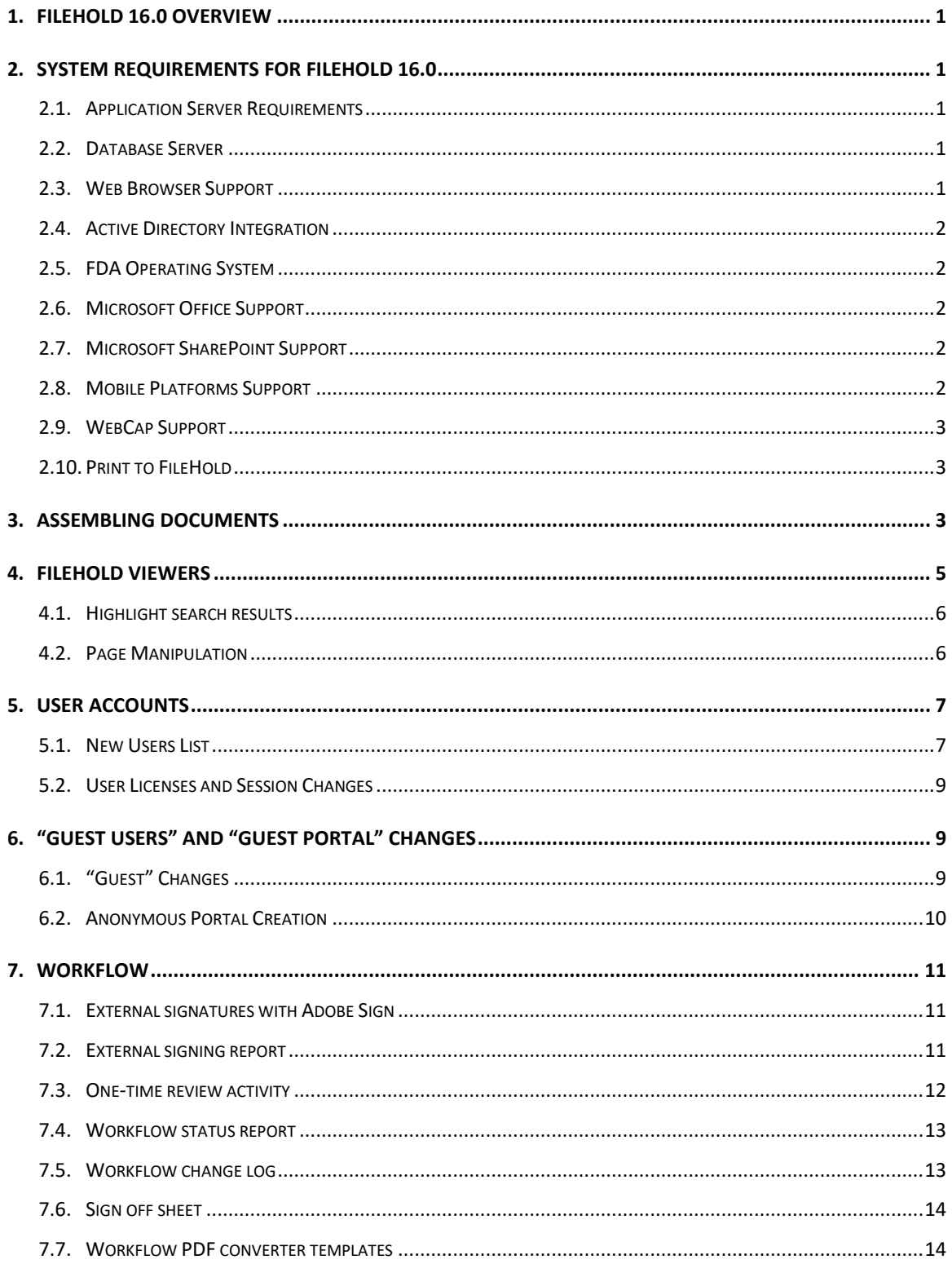

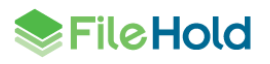

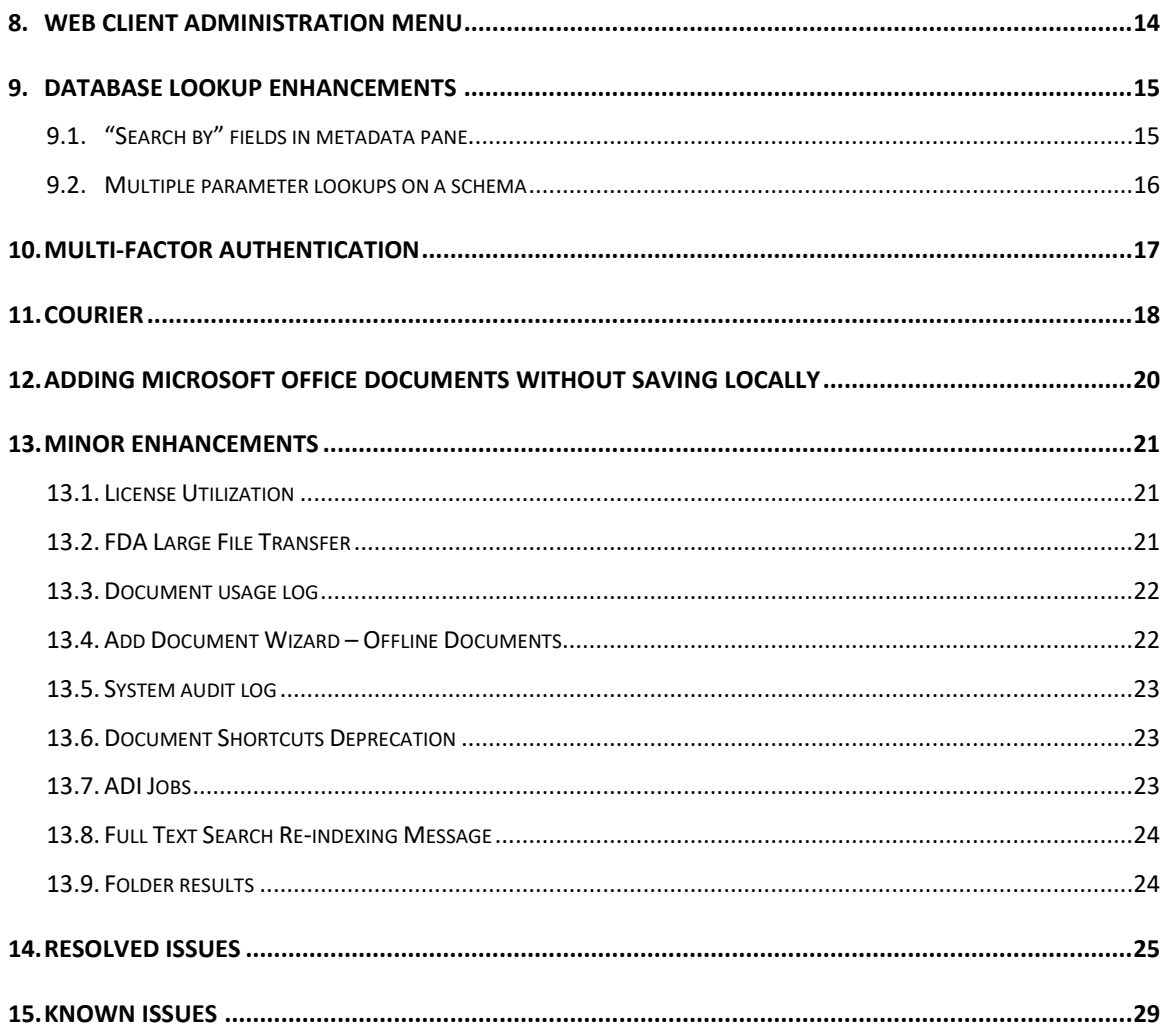

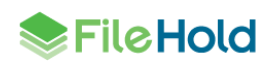

## <span id="page-4-0"></span>**1. FILEHOLD 16.0 OVERVIEW**

This document is a high-level description of the new features and enhancements of FileHold 16.0.

## <span id="page-4-1"></span>**2. SYSTEM REQUIREMENTS FOR FILEHOLD 16.0**

The minimum hardware requirements to run FileHold Enterprise or FileHold Express in a production environment are listed below.

#### <span id="page-4-2"></span>**2.1. Application Server Requirements**

- Windows 2008 R2 Standard and Enterprise Edition Server (64 bit) with IIS 7.5
- Windows 2012 Standard Edition Server (64 bit) with IIS 8
- Windows 2012 R2 Standard Edition Server (64 bit) with IIS 8.5
- Windows 2012 R2 Data Center Edition with IIS 8 (64 bit)
- Windows 2016 Standard Edition Server (64 bit)
- Windows 2016 Datacenter Edition (64 bit)

#### <span id="page-4-3"></span>**2.2. Database Server**

- SQL Server 2008 R2 (64 bit)
- SQL Server 2012 SP1 (64 bit) Enterprise
- SQL Server 2012 SP1 (64 bit) Express
- SQL Server 2012 SP1 (64 bit) Standard
- SQL Server 2012 SP1 (64 bit) Enterprise Core
- SQL Server 2014 (64 bit) Enterprise
- SQL Server 2014 (64 bit) Express
- SQL Server 2014 (64 bit) Standard
- SQL Server 2014 (64 bit) Enterprise Core
- SQL Server 2016 (64 bit) Enterprise
- SQL Server 2016 (64 bit) Express
- SQL Server 2016 (64 bit) Standard

#### <span id="page-4-4"></span>**2.3. Web Browser Support**

- Internet Explorer 11.x (32 bit and 64 bit)
- Microsoft Edge current version
- Mozilla Firefox current version

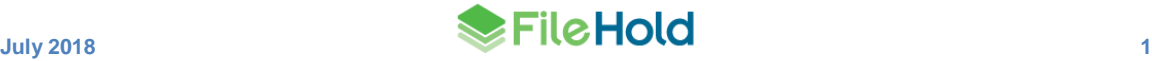

- Google Chrome current version
- Safari current version on Mac

### <span id="page-5-0"></span>**2.4. Active Directory Integration**

Tested with the Active Directory basic functional set that ships with our supported Windows Server versions. Other versions may also be supported. Contact sales@filehold.com for more information.

Used to synchronize the user authentication system with Microsoft Active Directory and authenticate users against a domain. Users from multiple active directory domains can be synchronized with FileHold with up to one OU per domain.

## <span id="page-5-1"></span>**2.5. FDA Operating System**

- Windows 7 SP1 (32 bit and 64 bit)  $-$  Top 3 editions
- Windows 8 and 8.1 (32 bit and 64 bit) Professional and Enterprise editions. (**NOTE**: On Windows 8 operating systems, the .NET Framework 3.5 needs to be installed for Microsoft Office integration.)
- Windows 10 (32 and 64 bit) Professional and Enterprise editions

#### <span id="page-5-2"></span>**2.6. Microsoft Office Support**

- Microsoft Office Professional 2007 (32 bit) (Outlook, Word, Excel, PowerPoint, Visio) with SP2 (SP3 recommended)
- Microsoft Office Professional 2010 (32 bit) (Outlook, Word, Excel, PowerPoint, Visio, OneNote)
- Microsoft Office Professional 2013 (32 bit and 64 bit) (Outlook, Word, Excel, PowerPoint, Visio, OneNote)
- Microsoft Office Professional 2016 (32 and 64 bit) (Outlook, Word, Excel, PowerPoint, Visio, OneNote)

#### <span id="page-5-3"></span>**2.7. Microsoft SharePoint Support**

- Microsoft Office SharePoint Server 2010 (64 bit)
- WSS 4.0/Microsoft SharePoint Foundation 2010 (64 bit)
- Microsoft Office SharePoint Services 2013 (32 and 64 bit)

#### <span id="page-5-4"></span>**2.8. Mobile Platforms Support**

- iOS current version
- Android current version

The mobile client uses HTML 5 with a small screen size so it is expected that many devices will work correctly even if they are not officially supported.

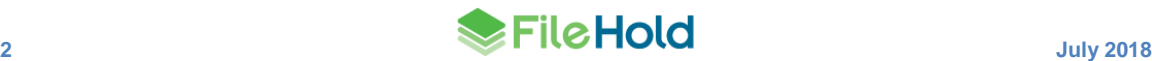

## <span id="page-6-0"></span>**2.9. WebCap Support**

- Internet Explorer 11.x
- Mozilla Firefox current version
- Google Chrome current version

## <span id="page-6-1"></span>**2.10. Print to FileHold**

- Windows 7 SP1 (32 bit and 64 bit) Top 3 editions
- Windows 8 and 8.1 (32 bit and 64 bit) Professional and Enterprise editions
- Windows 10 (32 and 64 bit) Professional and Enterprise editions
- Windows Server 2008R2
- Windows Server 2012R2

## <span id="page-6-2"></span>**3. ASSEMBLING DOCUMENTS**

The assemble documents feature can be used to automatically construct new PDF documents based on the rules set in the assembly configuration.

A user must have a FileHold viewer level 2 license in order to use the assemble documents feature. This feature is only available in the FileHold Desktop Application (FDA). The file types that are supported are: docx, doc, docm, dot, dotm, dotx, rtf, txt, pdf, svg, emf, wmf, gif, cut, dds, dib, dicom, exif, exr, fax, g3, hdr, iff, ico, j2k, j2c, jb2, jbig2, jif, jfif, jng, jp2, jpeg, jpg, jpe, koa, lbm, mng, pbm, pcd, pct, pict, pic, pcx, pfm, pgm, psd, png, pnm, ppm, ras, rle, sgi, tga, targa, tiff, tif, wbmp, wap, wbm, xbm, xpm, 3fr, arw, bay, bmq, cap, cine, cr2, crw, cs1, dc2, dcr, drf, dsc, dng, erf, fff, hdr, ia, iiq, kc2, k25, kdc, mdc, mef, mos, mrw, nef, nrw, orf, pef, ptx, pxn, qtk, raf, raw, rdc, rw2, rw1, rwz, sr2, srf, srw, sti, xml, fopc, odt, ott, mobi, htm, html, mhtml, mht, xhtml, xht. You can mix any file types to assemble the documents; they do not have to be the same format.

Tags can be strategically placed within a Microsoft Word document to insert information into the assembled PDF document (similar to the workflow "convert to PDF" feature). Information such as metadata field values, system information, and workflow information can be inserted into the newly generated document.

With the assemble documents feature you can:

- Create standalone documents
- Merge documents together
- Append and prepend documents
- Use converter templates to populate certain field information (similar to the workflow "covert to PDF" feature)
- Output documents to PDF, PDF/A-1A, or PDF/A-1B
- Order the documents for assembly
- Rename the newly assembled document
- Create new documents for the FileHold library
- Check in as new version of an existing document

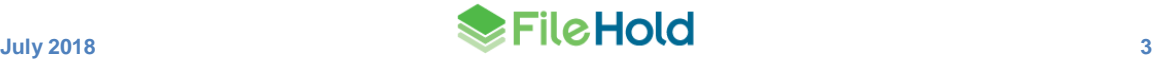

- Create a temporary document for viewing
- Apply PDF security options
- View the assembled document in the FileHold viewer post-assembly
- Initiate a workflow post-assembly
- Initiate a Courier transmission post-assembly

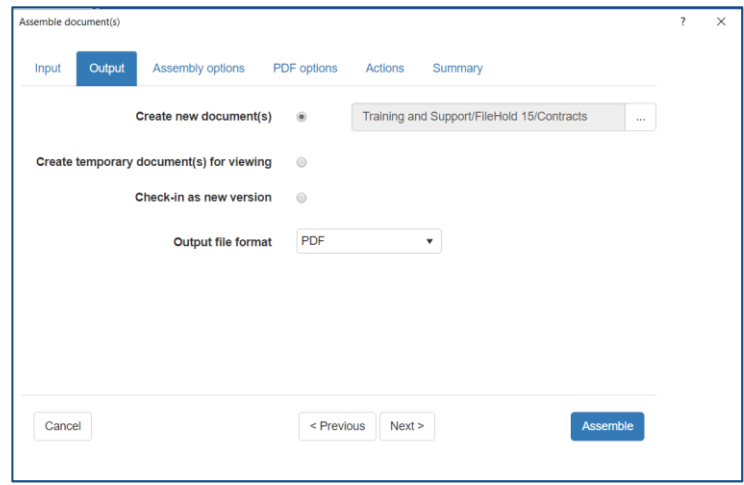

Once the job has completed, the user receives an "Assemble documents batch job ready" email with links to the batch job details or open the document in the viewer if the option was enabled in the job settings.

Users can see their jobs in the Batch jobs report in the FileHold Desktop Application or in the Web Client. The batch jobs report can be modified to add or remove columns, resize or change the order of the columns, sort ascending or descending, filter the results, and save these different views. The displayed information can be exported out of the system in order to do further analysis on user accounts.

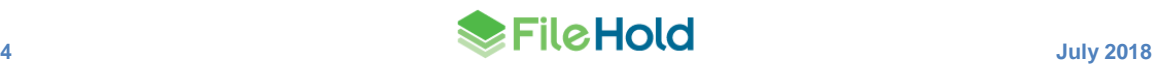

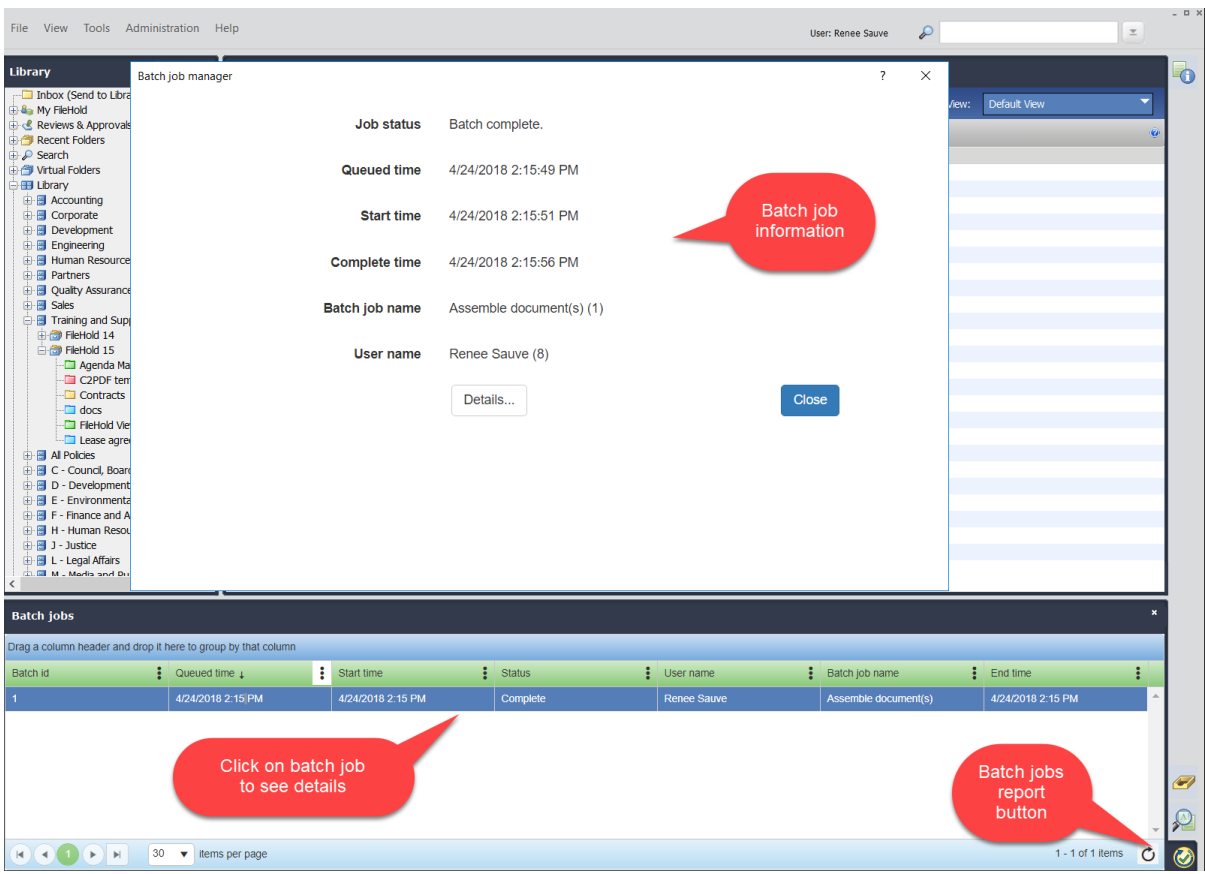

## <span id="page-8-0"></span>**4. FILEHOLD VIEWERS**

The FileHold level 1 and 2 viewers allow users to view files in both the Web Client and FileHold Desktop Application (FDA).

The following file formats are now supported by the level 1 and 2 viewers:

docx, rtf, txt, pdf, svg, emf, wmf, docx, rtf, txt, gif, cut, dds, dib, dicom, exif, exr, fax, g3, hdr, iff, ico, j2k, j2c, jb2, jbig2, jif, jfif, jng, jp2, jpeg, jpg, jpe, koa, lbm, mng, pbm, pcd, pct, pict, pic, pcx, pfm, pgm, psd, png, pnm, ppm, ras, rle, sgi, tga, targa, tiff, tif, wbmp, wap, wbm, xbm, xpm, 3fr, arw, bay, bmq, cap, cine, cr2, crw, cs1, dc2, dcr, drf, dsc, dng, erf, fff, hdr, ia, iiq, kc2, k25, kdc, mdc, mef, mos, mrw, nef, nrw, orf, pef, ptx, pxn, qtk, raf, raw, rdc, rw2, rw1, rwz, sr2, srf, srw, sti.

The level 1 viewer uses low fidelity rendering for docx, rtf, and txt files.

The level 2 viewer supports all the formats listed above plus: doc, docm, dot, dotm, dotx, xml, fopc, odt, ott, mobi, htm, html, mhtml, mht, xhtml, xht. This viewer uses high fidelity rendering for docx, rtf, and txt files. This means documents are converted to PDF format before being displayed in the viewer.

See the table below for features that are supported by the level 1 and level 2 viewers.

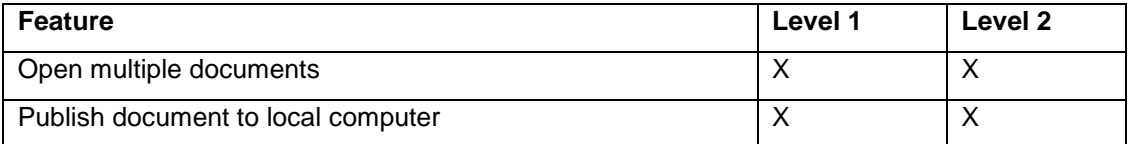

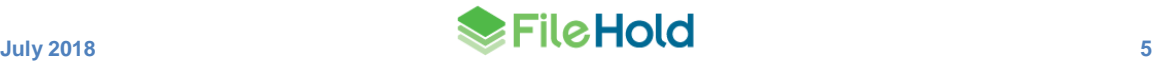

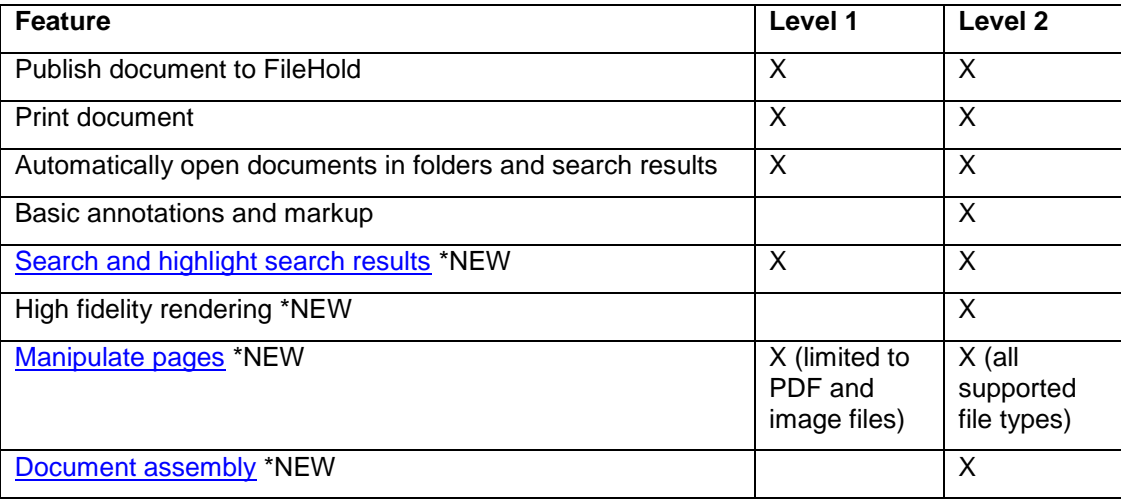

## <span id="page-9-0"></span>**4.1. Highlight search results**

The FileHold viewers 1 and 2 can now display the search terms highlighted within searchable documents. Searches can be conducted from the FileHold library search or using the Search pane directly in the FileHold viewer. Search results are highlighted in green.

In the Search pane, whole word and case-sensitive options are available. Searches can be done in current page only or in the entire document.

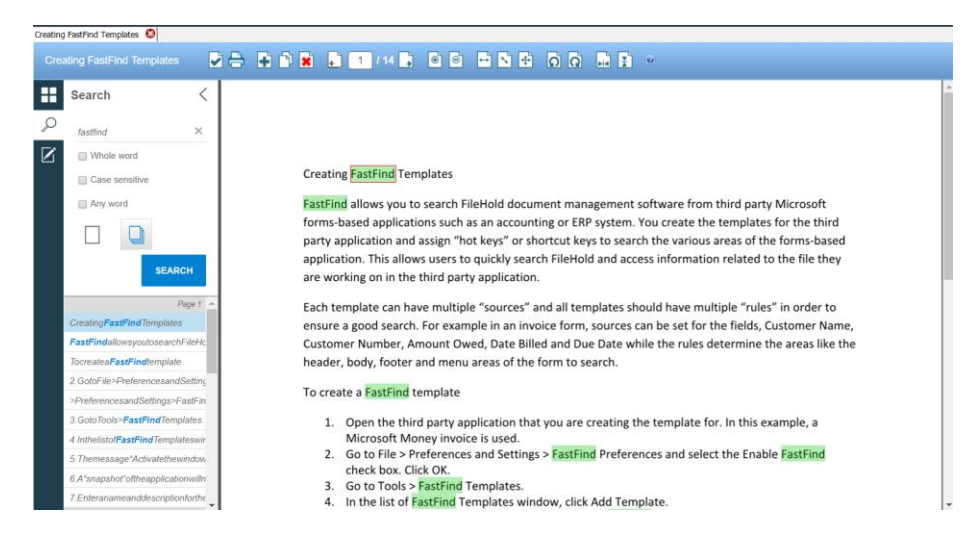

## <span id="page-9-1"></span>**4.2. Page Manipulation**

Pages in a document can now be manipulated further such as adding, deleting, copying, dragging and dropping pages, rotating, and flipping in the FileHold viewers level 1 and 2.

Level 1 viewer page manipulation is limited to only PDF and image files. Level 2 viewer supports additional file types for page manipulation: PDF, image, docx, rtf, and txt files.

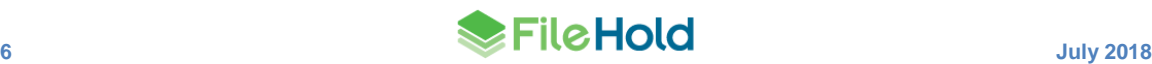

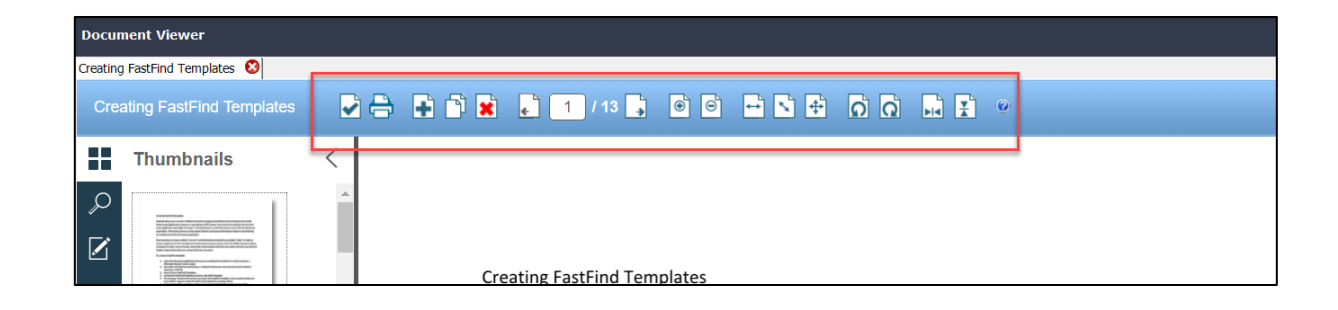

# <span id="page-10-0"></span>**5. USER ACCOUNTS**

## <span id="page-10-1"></span>**5.1. New Users List**

A new Users list has been implemented in the new style of report. It can now be modified to add or remove columns, resize or change the order of the columns, sort ascending or descending, filter the results, and save these different views. Any specially created views can be saved and reused using the Settings.

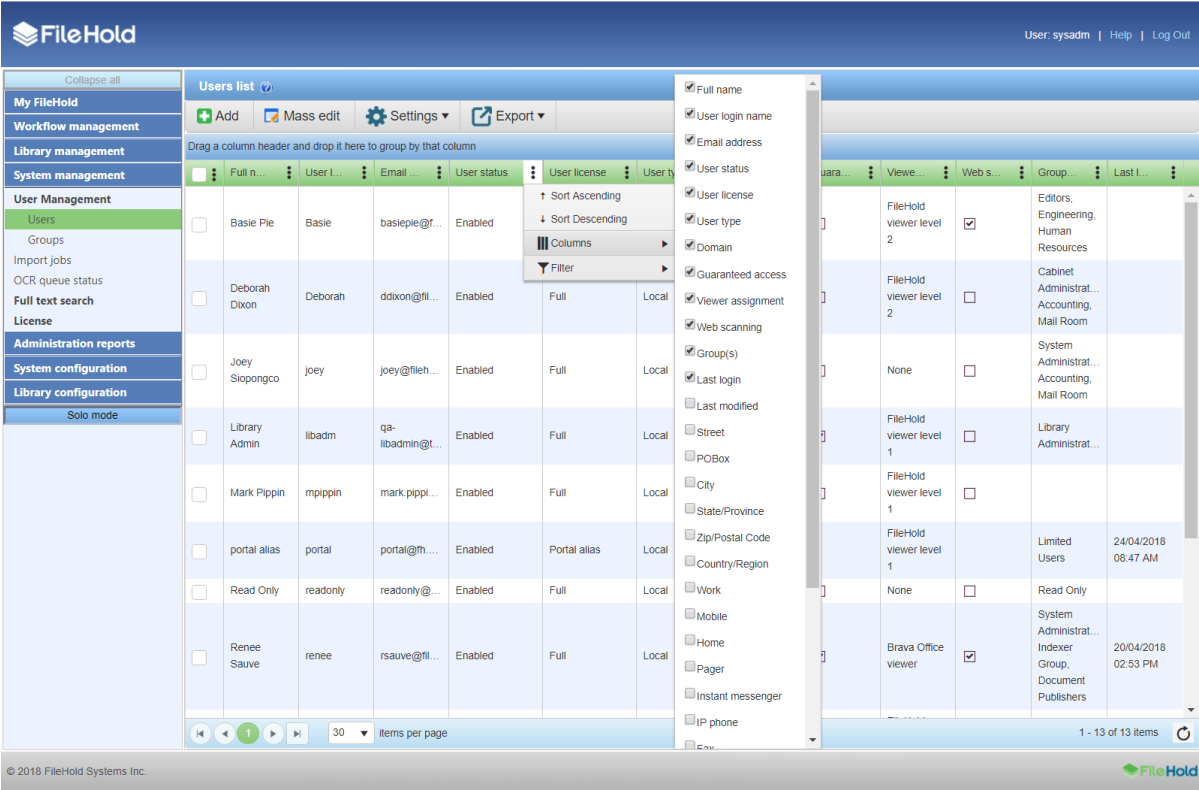

The displayed information can be exported out of the system in order to do further analysis on user accounts in CSV, PDF, or Microsoft Excel format.

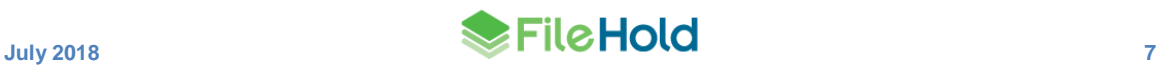

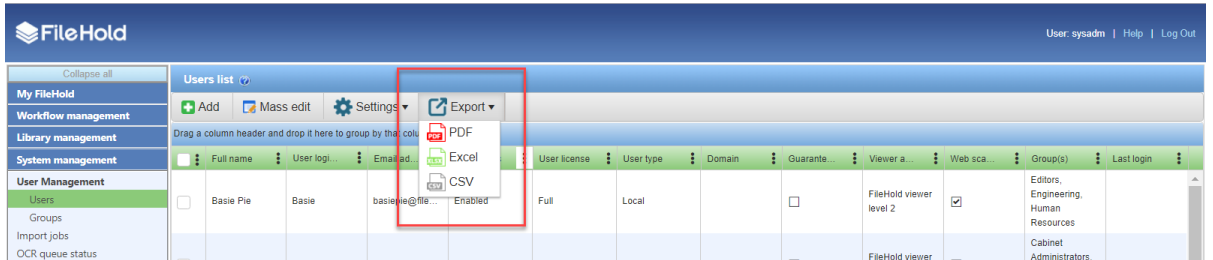

The mass edit screen allows you to mass update a user status, delete local users, reset passwords, change user license, change viewer license, update web scanning license, and add or remove users to groups. In order to make mass updates, users must first be selected on the Users page. Use the check boxes or the **Shift** or **Ctrl** keys on your keyboard to select multiple users or select the top-level check box in the check box (ID) column to select all users.

The number of licenses available are displayed in green. If there are not enough licenses to update all the selected users, the number is displayed in red. In this case, you will not be able to update the user accounts.

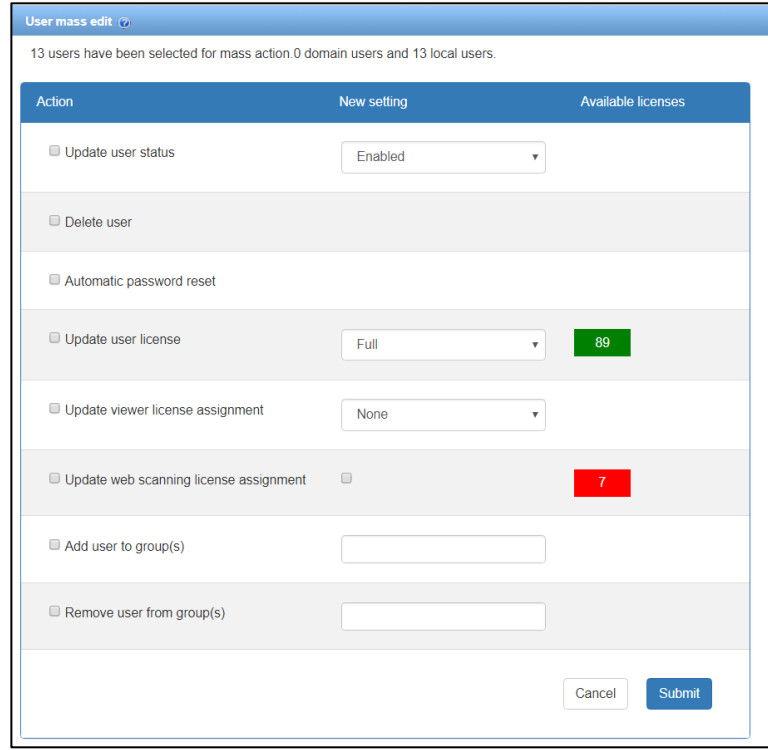

Edits to some user properties can also be made directly in the grid. Simply click on the cell to change the value.

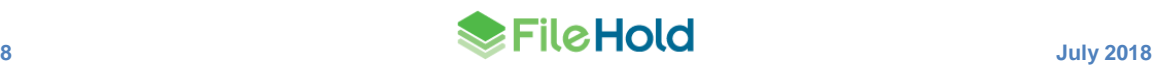

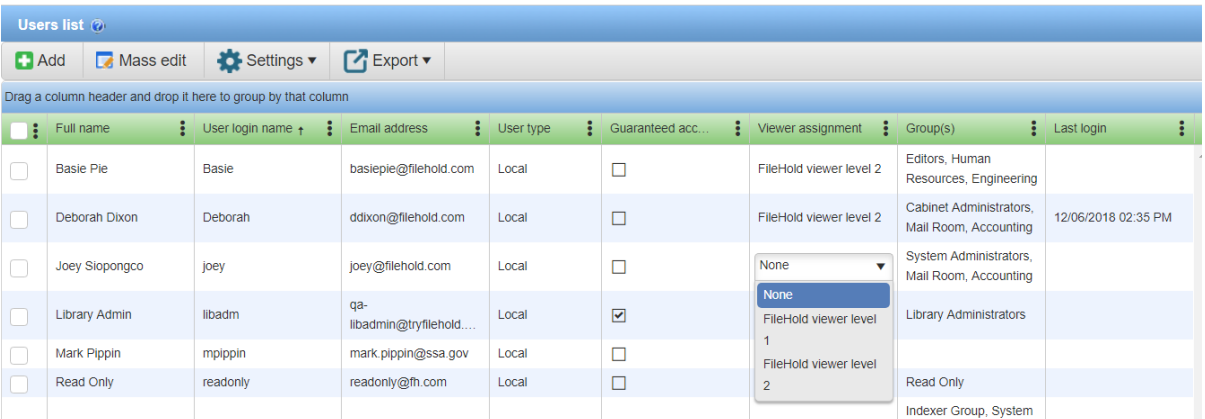

#### <span id="page-12-0"></span>**5.2. User Licenses and Session Changes**

User license types are now categorized as Full, Limited Registered, or Portal alias users. In previous versions, these were not separated as unique user license types and made it difficult to distinguish between regular users and, using the former moniker, "guest users".

- A Full user license (formerly known as registered users) is a user that has been assigned to a group with a role of read-only or higher. Full users consume the full concurrent sessions (formerly known as concurrent sessions).
- A Limited Registered user is a user that can only be assigned to a group with a role of "Limited" (formerly known as the "Guest" role). A single limited registered user account can be used by a single user or shared amongst many people. Limited registered users consume the limited concurrent sessions (formerly known as guest sessions).
- A Portal alias user is a user that can only be assigned to a group with the role of "Limited" (formerly known as the "Guest" role) and is used in conjunction with the Anonymous portal (formerly known as the "Guest" or "Self-service" portal). Portal alias users consume the limited concurrent sessions (formerly known as guest sessions).

See the next section ["Guest Users" and "Guest Portal" Changes](Guest_Users#_) for more information on "guest user" changes.

## <span id="page-12-1"></span>**6. "GUEST USERS" AND "GUEST PORTAL" CHANGES**

In previous versions, the concept of "guest users" and the "guest portal" was a source of confusion for many system administrators. There were no settings to create and manage guest users but rather it used a normal registered user license where certain conditions were applied. The process for creating guest users and the guest portal has now been streamlined and terminology has been updated.

## <span id="page-12-2"></span>**6.1. "Guest" Changes**

Now when creating "guest users", users will be required to specify a user license type:

- Limited registered users
- Portal alias users.

See [User Licenses and Session Changes](#page-12-0) for more information on the new user license types.

With this enhancement, new terminology for "guest" name changes include:

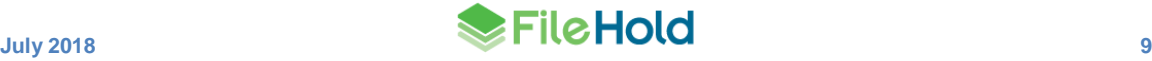

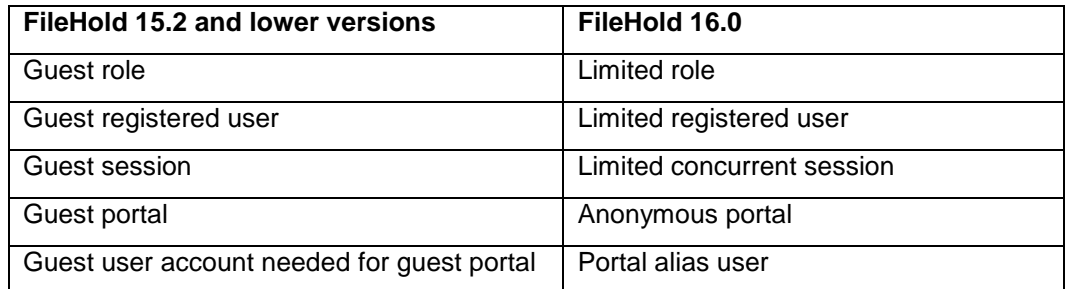

Limited registered and portal alias user accounts can only be assigned to a group with the role of "Limited". Both limited registered and portal alias user accounts consume limited concurrent sessions. Limited concurrent sessions are used as a cost-effective method for users to access documents in the library in a limited way.

When upgrading, FileHold will manage the conversion process from guest users and guest roles to limited registered or portal alias users and limited roles.

## <span id="page-13-0"></span>**6.2. Anonymous Portal Creation**

The Anonymous portal (formerly known as the guest portal), can now be created through a wizard using the FileHold Instrumentation Tools (FHIT). This makes the portal setup and configuration substantially easier for our customers.

A [Portal alias user account](Guest#_) must be set up in order to configure the Anonymous portal. A custom portal header and custom portal class can be entered for a custom look.

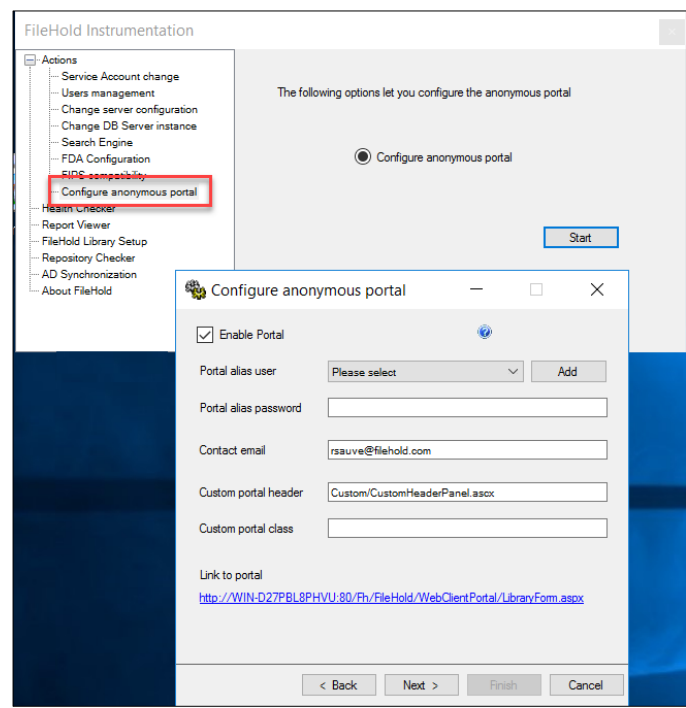

The default header for the Anonymous portal has been changed to "Self-Service Document Portal". This can be modified through the custom portal header settings.

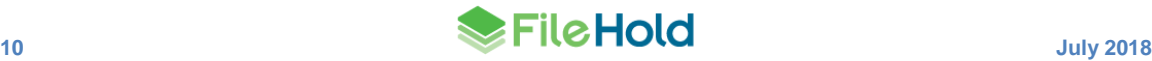

#### **Self-Service Document Portal**  $\blacksquare$   $\Omega$  Search – Virtual Folders **EB** Library **E** Human Resources **E**<sup>2</sup> All Employees Policies and Procedures Corporate Forms (All Company) Corporate Policies (All Company) **BB** Library Archive

# <span id="page-14-0"></span>**7. WORKFLOW**

## <span id="page-14-1"></span>**7.1. External signatures with Adobe Sign**

The new integration provides a method to use Adobe Sign as a part of a FileHold workflow with documents stored in FileHold. This custom feature is dependent on the customer contracting directly with Adobe for their e-signature services.

When one or more documents, such as a contract, needs to be signed, they are sent to Adobe Sign from a FileHold workflow task. The documents can be sent to Adobe Sign with multiple recipients including internal and external signers, and CC'd users. A message and an expiration date for the signature can be included in the Adobe agreement. The sender has the opportunity to correct any errors in the signing fields from the Adobe Sign authoring area prior to sending the document.

Once the document has been sent to Adobe Sign, Adobe will send an email notification with a link to Adobe Document Cloud / eSign Services to the recipients. Once the contract is signed, Adobe will automatically send the signed documents to the FileHold server. These signed documents will be checked in as new versions of the originals. The workflow task is automatically completed once the signature is received so there are no additional steps for the sender.

FileHold provides a report of the Adobe Sign transmissions where issues can be reconciled or documents can be synchronized with Adobe if there was a communication problem. FileHold also provides a log that can be monitored if there were any technical issues. The FileHold server must be accessible by the Adobe server in order to update the signed documents.

## <span id="page-14-2"></span>**7.2. External signing report**

The External signing report displays a list of Adobe Sign transmissions. The report uses the new style of reporting where columns can be added or removed, resized, reordered, grouped, and filtered. The view settings can be saved and exported to a CSV, XLSX, or PDF format.

From this report, items such as the agreement name, status, send date, sender, workflow status, and workflow name are displayed. The list of signers and their instructions plus any other changes made by the author can be accessed via the Agreement name link. The Agreement ID link provides a downloadable PDF document with the history of the transmission. The Workflow name links to the Workflow status report.

The agreement status can be manually reconciled with Adobe Sign in the event that the signature process has completed and not returned to FileHold.

The report is accessible through the "Adobe Sign" participant link in the workflow status report, the Sign off sheet, or via the Web Client > Full Administration Panel > Workflow management > External signing report.

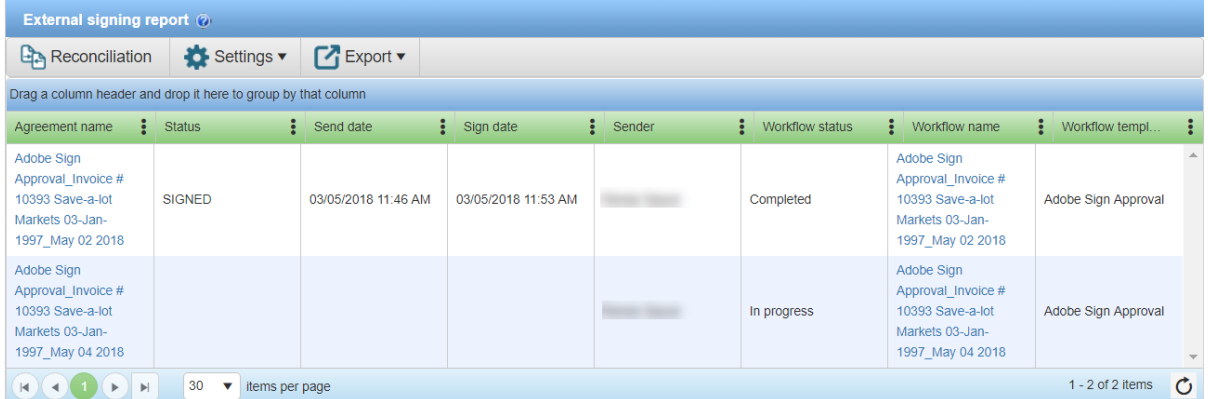

## <span id="page-15-0"></span>**7.3. One-time review activity**

A new activity called "one-time review" allows a user to insert a review task ad hoc during a workflow process. The new one-time review activity automatically restarts the workflow with the new activity inserted in the tasks. This allows a workflow participant to request changes from any user ad hoc before they complete their own task.

When a user selects the "postpone approval" option, they are prompted to select the user to complete the one-time review activity and include any task instructions. The one-time review activity participant must have read or higher access to the main and supporting documents in the workflow.

The workflow is restarted and new "one-time review" activity is inserted in the workflow immediately before the current activity. Any previously completed activities are copied over into the restarted workflow. The one-time activity participant is sent the workflow task. Check out is enabled for one-time review activities and the due date matches the due date for the source activity; this may mean the new activity is overdue before it is started. A password will not be required to complete the one-time activity. All following activities will be adjusted accordingly to accommodate automatic restarts, etc. The new activity will appear in the workflow status report as "one-time review".

Workflow templates support up to 20 predefined activities at initiation time plus up to 40 onetime review activities for a total of 60 activities.

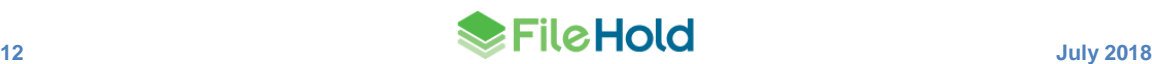

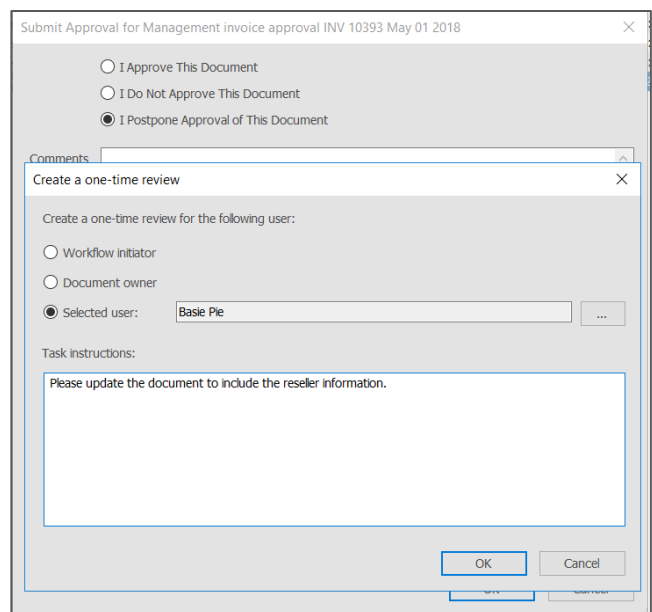

#### <span id="page-16-0"></span>**7.4. Workflow status report**

New activity types have been added to the workflow status report:

- One-time review activity
- Send for external signature. This activity type cannot be overridden.
- Wait for external signature. This activity type cannot be restarted or overridden. The participant "Adobe Sign" links to the External signing report to view the list of signers and their instructions.

If a workflow is cancelled while waiting for an external signature, the Adobe Sign API is called to cancel the signing.

New status types have also been added:

- Sent (for Adobe Sign signature)
- Signed (Adobe Sign)

#### <span id="page-16-1"></span>**7.5. Workflow change log**

The following columns have been added to the workflow change log:

- Document name This is the name of the document version related to the document change action
- FHID The FHID related to the document change action and is linked to the document.
- Main The number of main documents following the document change action.
- Supporting The number of supporting documents following the document change action.

If a one-time review activity is added to a workflow, the Workflow change log records that the workflow was restarted and a one-time activity was added. A link takes you to the one-time review activity details: the one-time review activity participant and the task instructions.

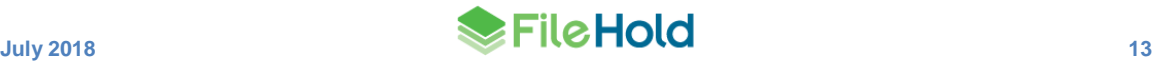

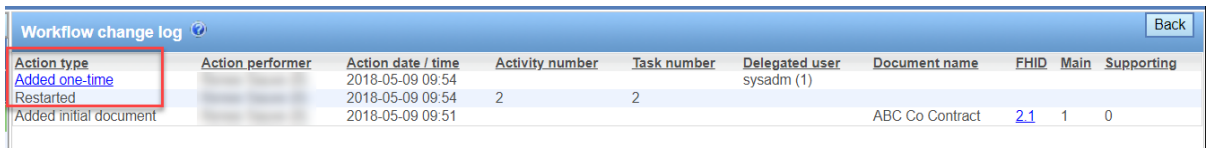

## <span id="page-17-0"></span>**7.6. Sign off sheet**

The sign-off sheet includes "Adobe Sign" as a signer where an external signature has been completed. The "Adobe Sign" name is linked to the External signing report.

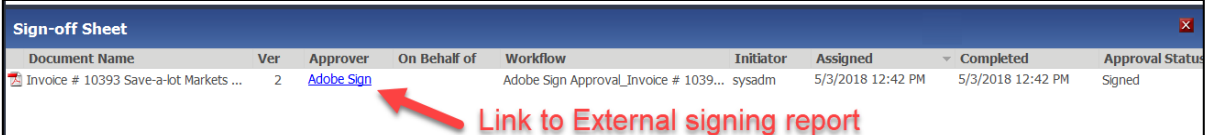

## <span id="page-17-1"></span>**7.7. Workflow PDF converter templates**

The default format of the tags has been changed from:

```
{{<type>;<name>[;<format>[;<nullreplacement>]]}}
```
To:

[[<type>|<name>[|<format>[|<nullreplacement>]]]

A date field can now be offset by a period of time in the past or the present. For example, users want to see the renewal date of a contract start 12 months after the contract start date. Both system and metadata field dates can be used. Negative numbers can also be used to show dates back in time.

Where:

DateOffset(<fieldname>,<yearoffset>,<monthoffset>,<dayoffset>)

For example, to set the renewal date 12 months after the contract date (which is a metadata field), the format of the tag would be:

```
[[md|DateOffset(Effective date,0,12,0)|MMM-dd-yyyy]]
```
## <span id="page-17-2"></span>**8. WEB CLIENT ADMINISTRATION MENU**

The Web Client "Administration Panel" link has been changed to simply "Administration" and now provides quick access list to some frequently used administrative functionalities. This gives an administrator the ability to easily make an administrative change without the need to leave the FileHold library view, much like in the FileHold Desktop Application (FDA).

The Administration panel is available through the "Full Administration Menu" link. The Administration window can be closed by clicking the X.

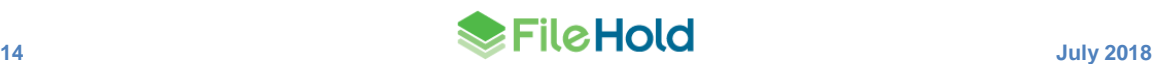

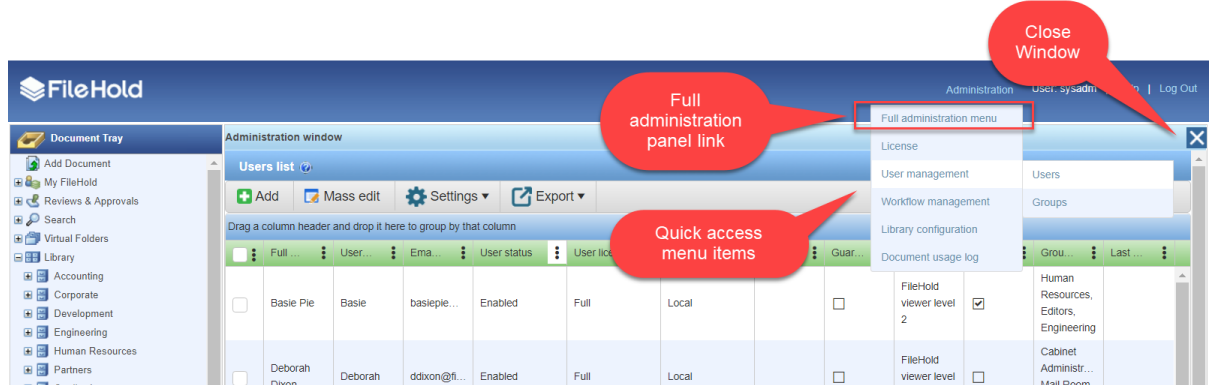

# <span id="page-18-0"></span>**9. DATABASE LOOKUP ENHANCEMENTS**

## <span id="page-18-1"></span>**9.1. "Search by" fields in metadata pane**

When configuring database drop-down lists, up to four "search by" fields can be set to help users choose the correct value from the drop-down list. Often the single lookup value is not sufficiently descriptive so selecting the correct value from the list can be difficult due to having similar names, long names, or numbering. "Search by" fields help simplify the selection process. The list of "search by" fields are selectable from the list of columns in the view or table. There is an option to allow to search by the "lookup by" field name in the event that this differs from the "retrieve from" field.

Once the "search by" fields are configured, the end user has the ability to click the "Search by" button in the metadata pane. In the Search by window, the user has ability to view the search by information, and filter and sort the data in order to select the correct value from the list. For example, when putting employee information into the system, the lookup is done on the unique employee number field. However, remembering the employee number for each employee is not practical. Using this solution, the user can see the employee's first and last name, title, department and so on to ensure the correct employee number is selected.

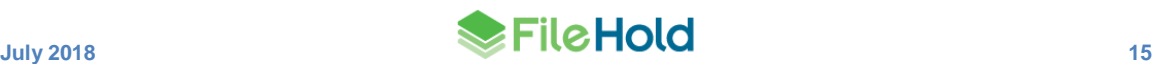

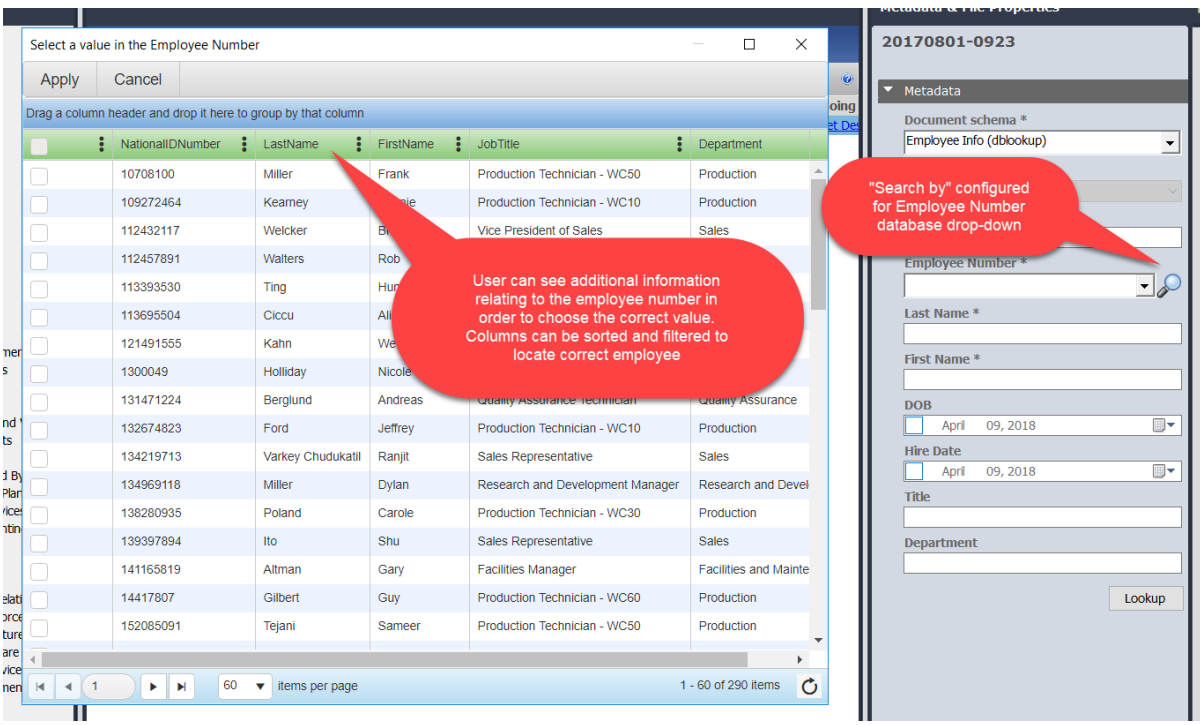

Users can use the filters and sort capabilities in the displayed table to ensure the correct value is selected.

## <span id="page-19-0"></span>**9.2. Multiple parameter lookups on a schema**

Up to five lookup parameters can now be configured in a schema lookup with the custom query option enabled. This allows users use more than one metadata field value in their custom query. For example, a customer is classifying construction documents for a property. Construction is related to a lease and can include one or more jobs. The customer would like the document to have the lease id, lease name, job id, and job name metadata information populated. When the lease id and the job id is selected from the drop-down list in the metadata pane and the Lookup button is pressed, both the lease id and the job id are passed as parameters to the custom query then the system retrieves both the lease and job names. The custom query must be formatted properly in order to perform this type of multiple lookup.

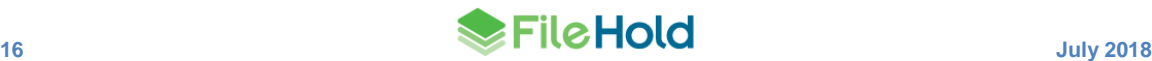

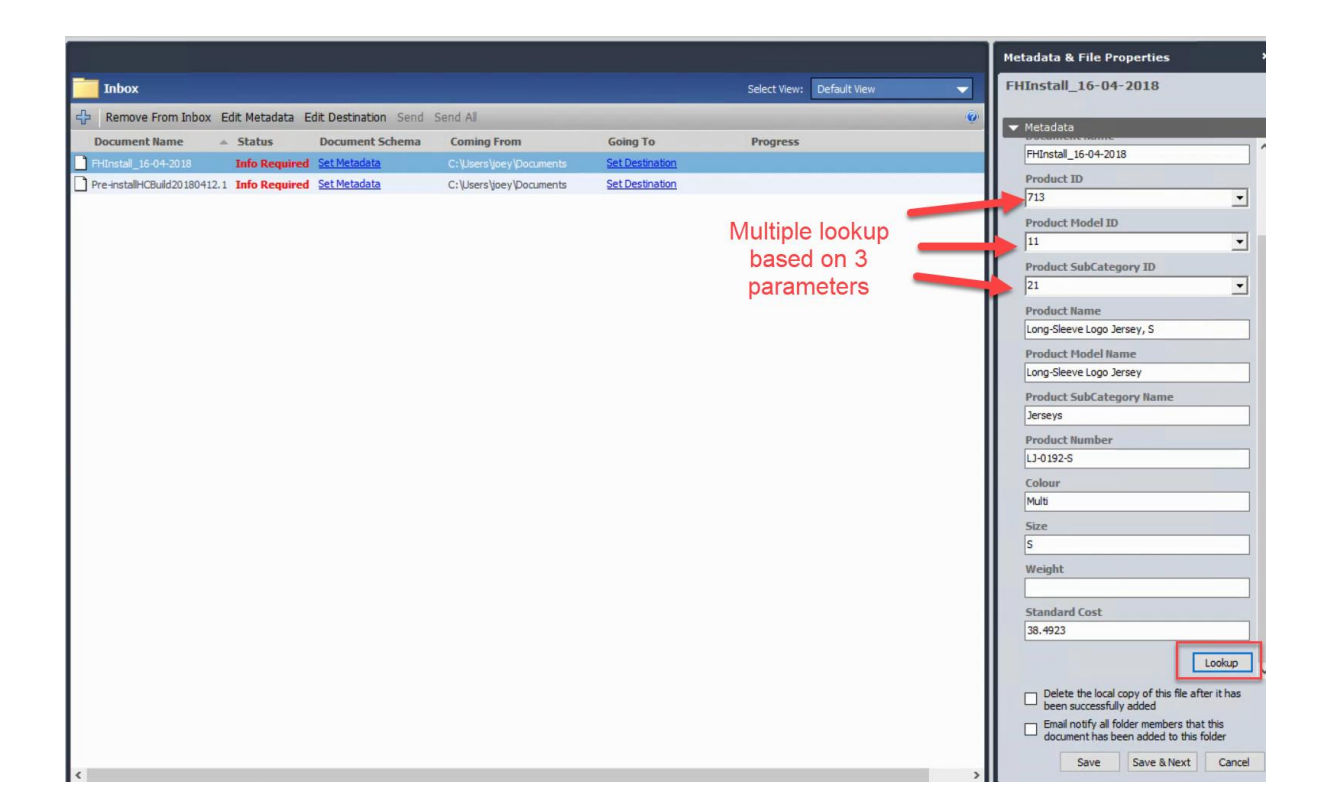

## <span id="page-20-0"></span>**10.MULTI-FACTOR AUTHENTICATION**

If you need additional security when accessing the FileHold application, the new multi-factor authentication feature strengthens access security by requiring two methods to verify a user's identity. FileHold supports multi-factor authentication (MFA) with the Duo [\(www.duo.com\)](http://www.duo.com/) "Trusted Users" service.

Duo MFA is used when configured in FileHold. Each standard FileHold client supports MFA including: FileHold Desktop Application (FDA), web client, mobile web client, and Courier client.

An administrator needs to set up the Duo account at [www.duo.com](http://www.duo.com/) prior to configuring MFA in FileHold. This is the responsibility of the customer, not FileHold. Visit the Duo website for information on setting up an account.

Each user requiring authentication will also need to set up their own accounts with Duo. MFA can be disabled for a particular user account.

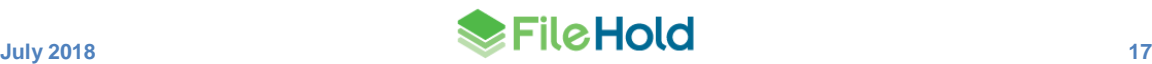

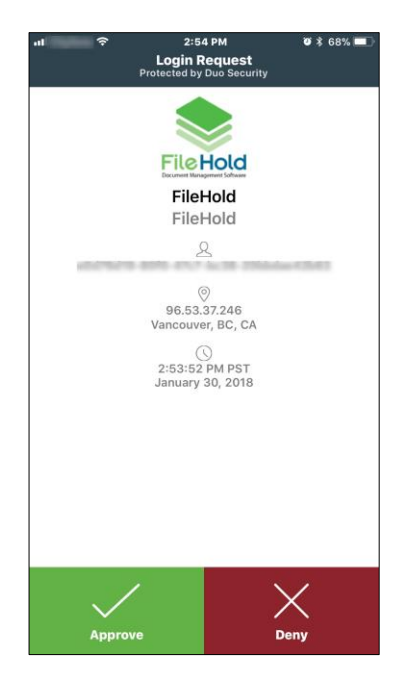

## **Example of Duo Push authentication method – notification sent to iOS Duo app**

## <span id="page-21-0"></span>**11.COURIER**

New options are available in the Courier templates:

- Options to disable the ability to download and/or print a document in Courier. The download option is removed in the main Courier page, and the print option is removed from the viewer.
- Options for automatically completing a Courier transmission after viewing the documents have been added to the Courier templates. These options are only available for review activities. If there are any approval activities in the template, these options are not available. The following options are available:
	- $\circ$  Complete when all users view/download the documents. This is the default option.
	- o Complete all views when one user views/downloads the documents. If the transmission was sent to many users, it will be considered completed after only one person completes the viewing of the documents.
	- $\circ$  Complete all views immediately when the transmission is sent. The transmission is considered completed immediately after sending.

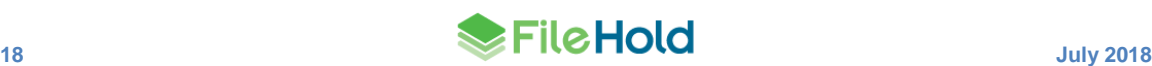

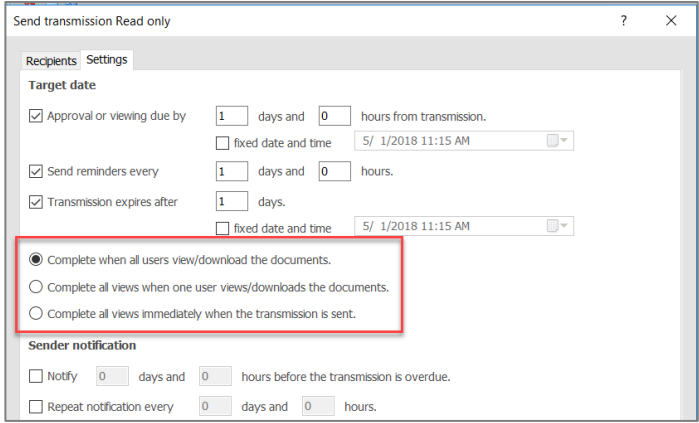

• The **OK** button has changed to **Send** button on the Recipients tab.

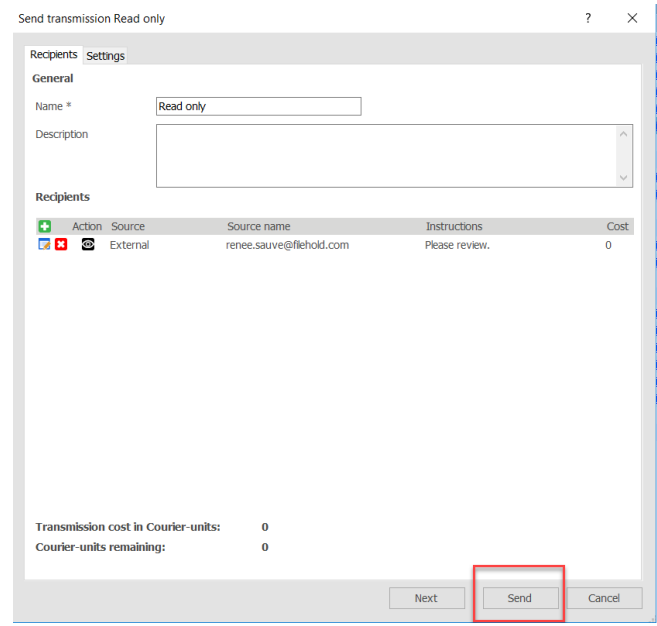

Recipient comments are now readable on the Courier notification emails for the initiators. Comments include the email, comments and any feedback document links. This makes it easier for initiators to review feedback from transmissions.

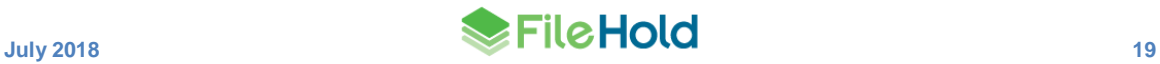

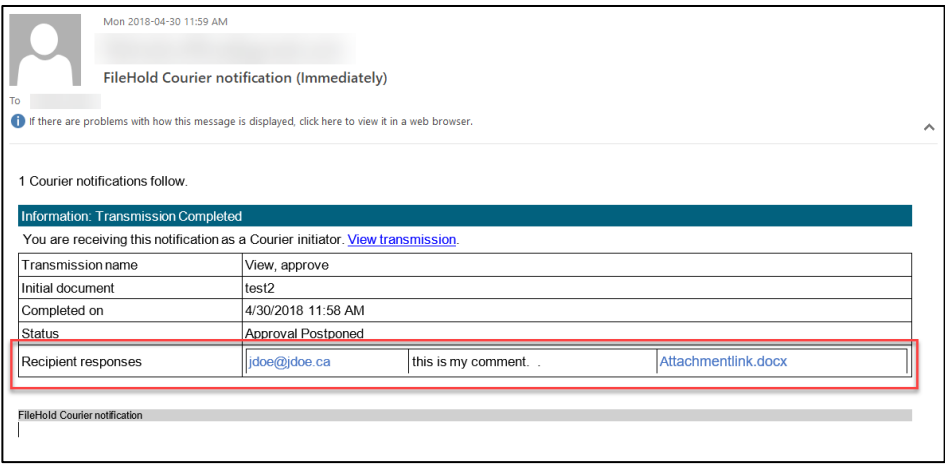

## <span id="page-23-0"></span>**12.ADDING MICROSOFT OFFICE DOCUMENTS WITHOUT SAVING LOCALLY**

The requirement of saving a Microsoft Office document locally prior to adding to FileHold has been removed. Documents can now be added directly to FileHold without the need to save it first. If the document has not been already saved with a file name, then a generic file name, such as "Document1" is given to the file. This name can be changed in the FileHold Office Client (FOC) window or a custom naming pattern on the schema can be used to automatically rename the documents.

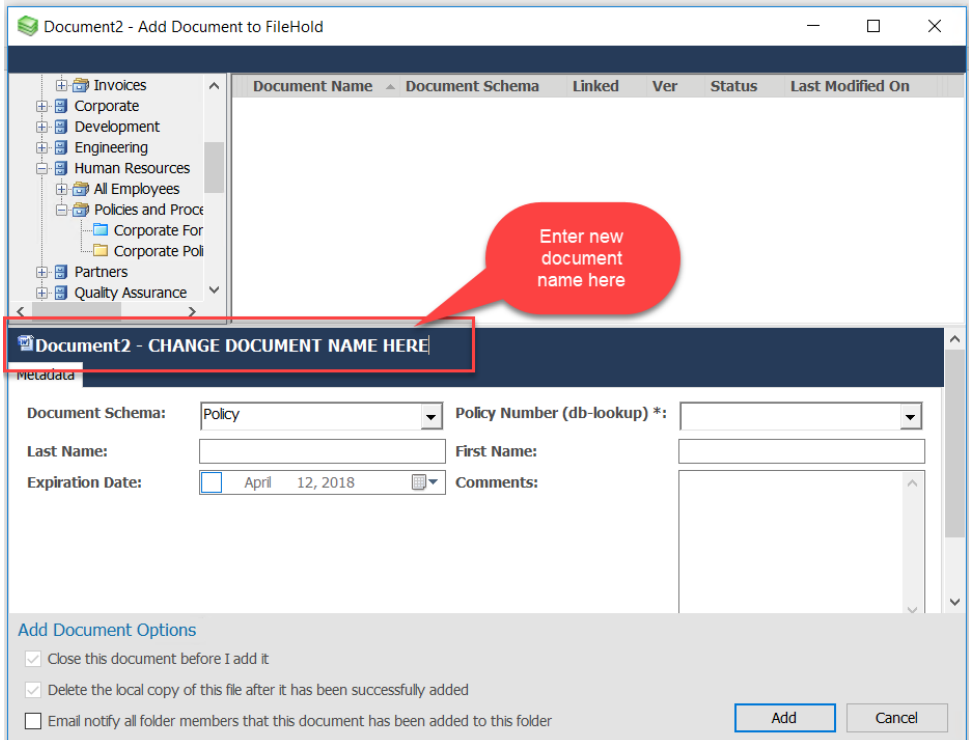

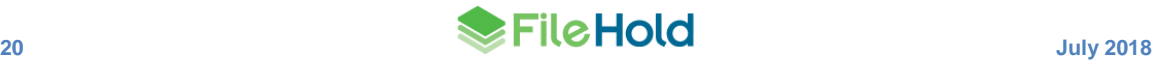

## <span id="page-24-0"></span>**13.MINOR ENHANCEMENTS**

A number of minor enhancements have been made to FileHold.

## <span id="page-24-1"></span>**13.1. License Utilization**

The License Utilization page displays a summary of the purchased licenses. The total number of licenses, the number in use/enabled, and the number available are shown for registered users, full concurrent sessions, viewers, Capture licenses, WebCap scanning licenses, SharePoint sessions, limited concurrent sessions, and more. This information was displayed on the Users list for previous releases of FileHold.

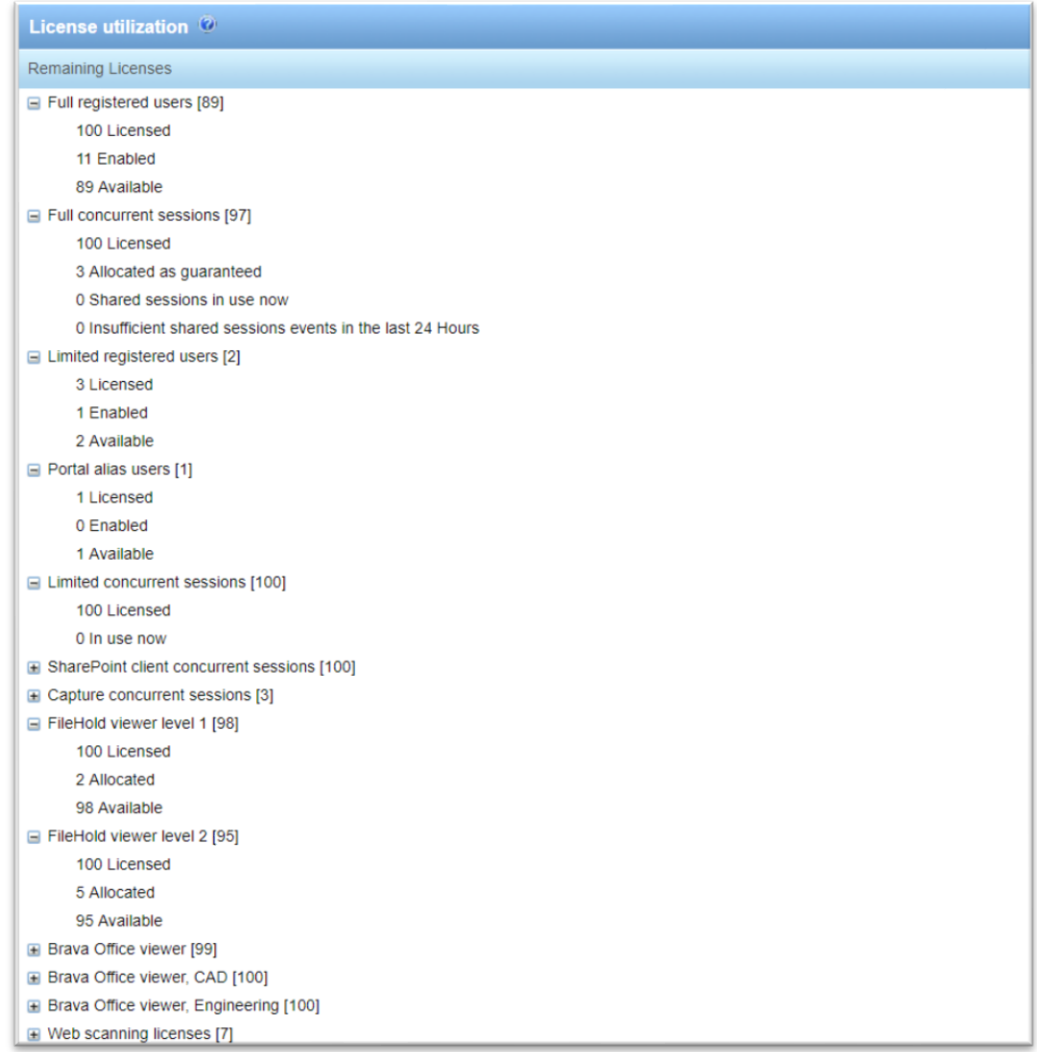

## <span id="page-24-2"></span>**13.2. FDA Large File Transfer**

The ability to upload documents of unlimited size has been restored in the FileHold Desktop Application. This was previously limited to 2GB. By default files are uploaded in 500 MB chunks, but this size can be changed.

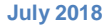

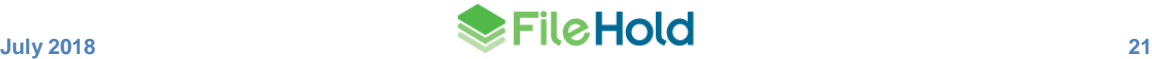

### <span id="page-25-0"></span>**13.3. Document usage log**

The Document usage log has been updated to include the details from the assemble documents jobs:

- Copied Documents that were copied in the process of assembling the new documents. The Batch number and FHID are included in the details.
- Add document The document that was created from assembly. The Batch number, the document location (cabinet/drawer/folder), and the FHIDs that were used to assemble the document.
- Viewed The newly assembled document was viewed.
- Workflow initiated A workflow was started on the newly assembled document. The batch number is displayed in the details.
- Courier initiated A Courier transmission was started on the newly assembled document.

The following actions have been added to the Document usage log for main workflow documents:

- Workflow approved
- Workflow reviewed
- Workflow not approved
- Workflow approval postponed
- Workflow cancelled
- Workflow initiated
- Document has been added or removed from a workflow

If the user has a system administration or senior library administrator role, the workflow status report can be accessed by clicking on the workflow GUID link in the Details column.

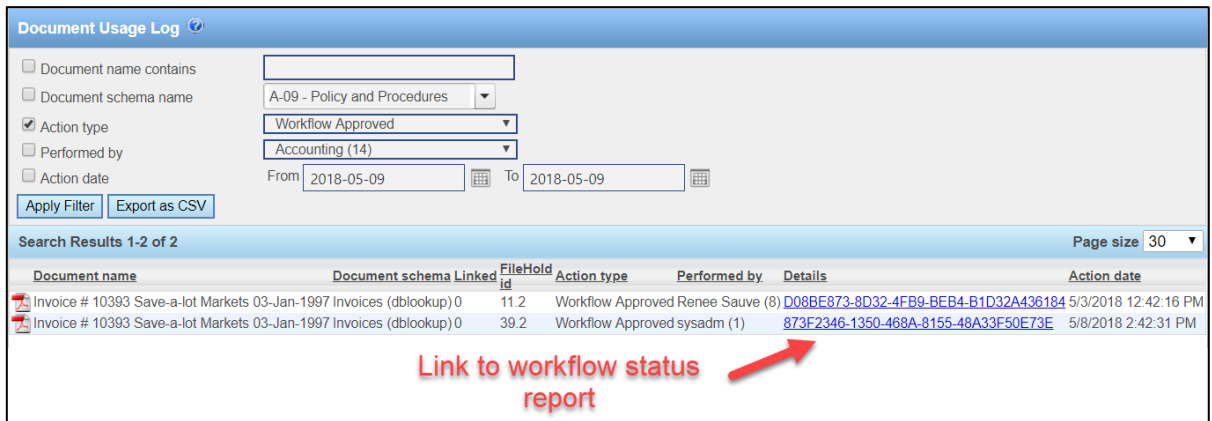

## <span id="page-25-1"></span>**13.4. Add Document Wizard – Offline Documents**

Offline documents can now be added through the Add document wizard in the Web Client. "Add offline document" is an option in the wizard. A document name can be manually entered or the current date and time can also be used as the document name.

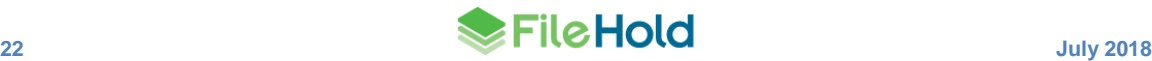

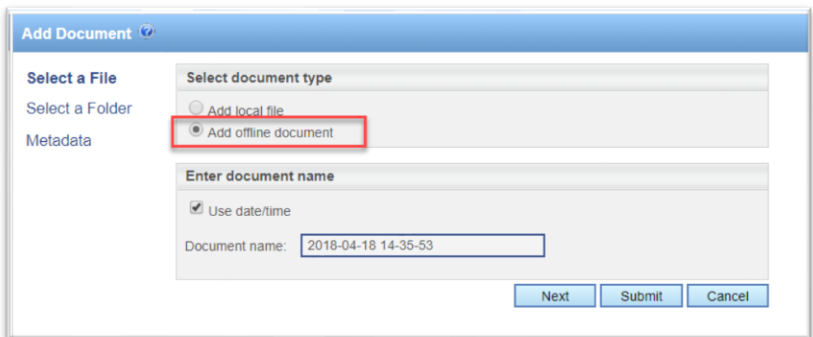

#### <span id="page-26-0"></span>**13.5. System audit log**

The following log entries have been added to the system audit log:

- Change security settings
- Change email settings
- Change general system settings
- Change search settings
- Initialized FTS index

#### <span id="page-26-1"></span>**13.6. Document Shortcuts Deprecation**

Document shortcuts are rarely, if ever, used. For this reason, this feature is being deprecated from the software. For new installs, the option for enabling document shortcuts is no longer available.

For upgrades, the option will be removed if there are no shortcuts being used in the system. If shortcuts are being used then upon upgrade the option is moved to the bottom of the configuration page with the message: "*The document shortcut feature has been deprecated. Document shortcuts are enabled; however, they may have significant impact on the performance of the system when used. We recommend limiting their use. Consider using linked or offline documents or virtual folders instead. Document shortcuts may be completely removed from the product in a future version. As you have already created document shortcuts in your system, they cannot be disabled.*"

#### Document Shortcuts<sup>(O)</sup>

The document shortcut feature has been deprecated. Document shortcuts are enabled, however, they may have significant impact on the performance of the system when used. We recommend limiting their use. Consider using linked or offline documents or virtual folders instead. Document shortcuts may be completely removed from the product in a future version. As you have already created document shortcuts in your system, they cannot be disabled.

#### <span id="page-26-2"></span>**13.7. ADI Jobs**

Additional statistics have been added to the ADI job details. These include: the number of and size of pending documents, the number and size of completed documents, the number and size of errors, and information about the file that is currently being processed, if any.

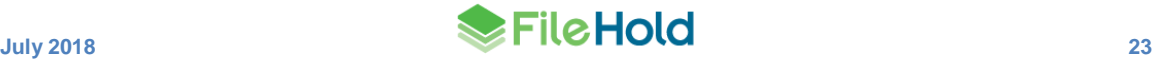

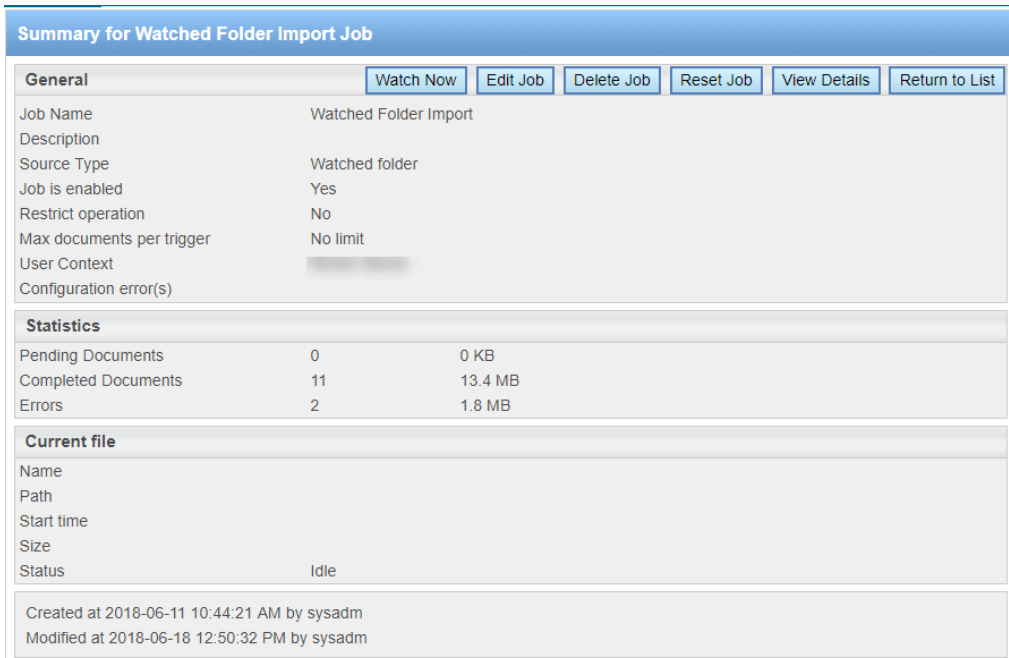

## <span id="page-27-0"></span>**13.8. Full Text Search Re-indexing Message**

Certain changes in FileHold configuration can cause a re-indexing of documents, such as editing or deleting a drop down or drill down metadata field value or deleting a metadata field from a schema. If the user performs one of these actions, a message "You are about to make a change that will cause x documents to be re-indexed. While these documents are being reindexed, users may notice decreased performance in the system." may appear according to a configurable threshold.

#### <span id="page-27-1"></span>**13.9. Folder results**

The number of documents in a folder is now displayed as search results.

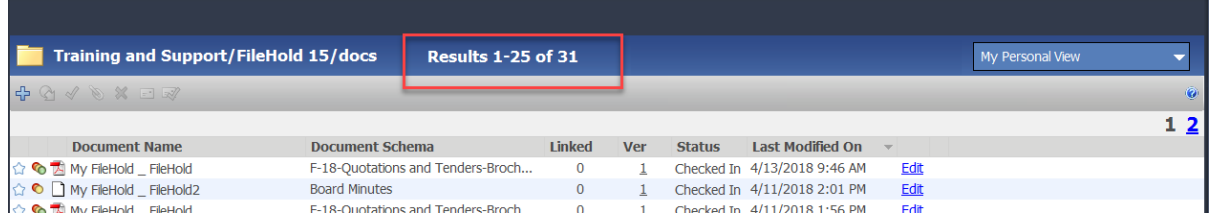

## <span id="page-28-0"></span>**14.RESOLVED ISSUES**

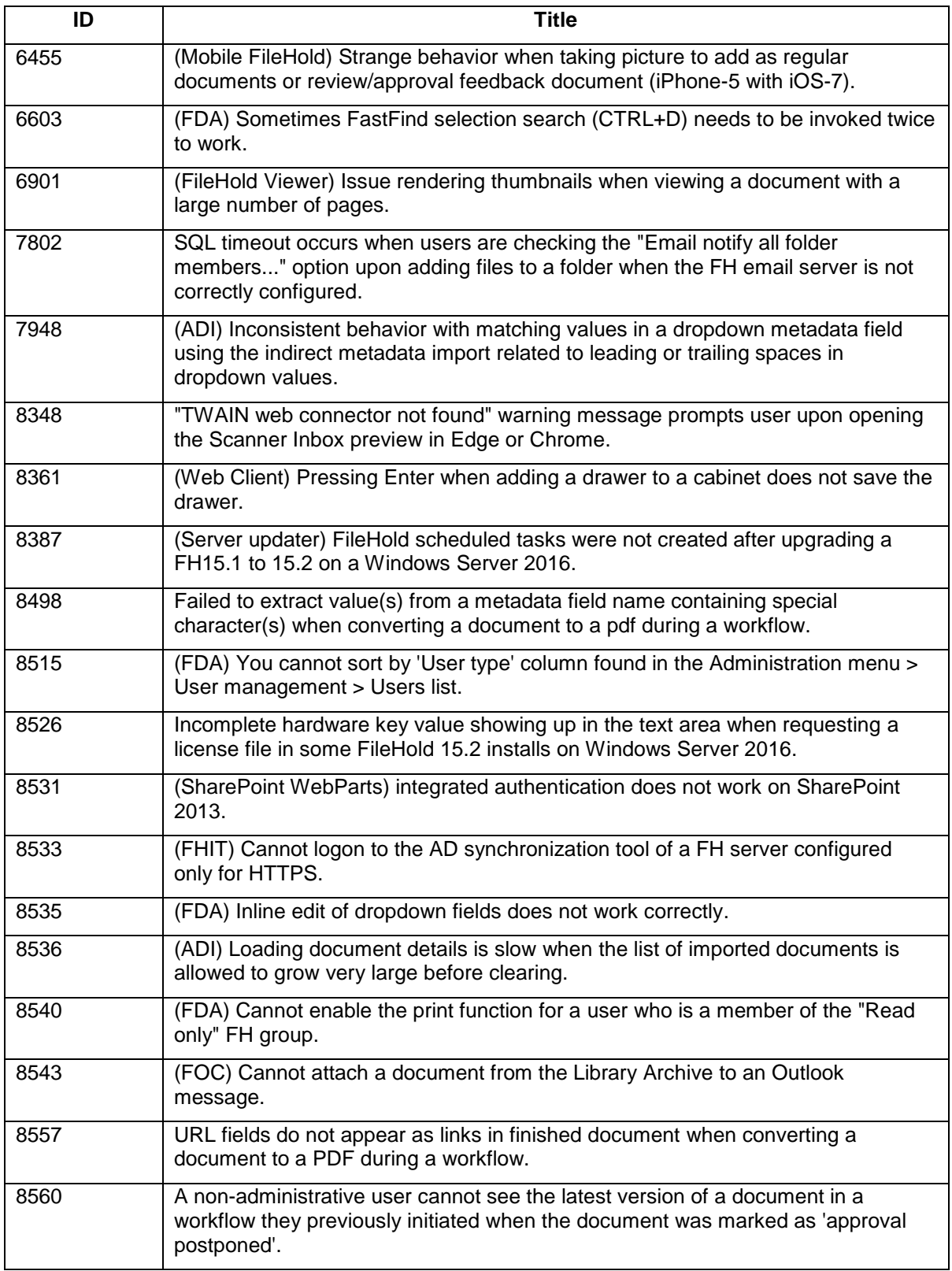

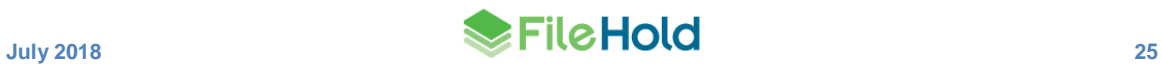

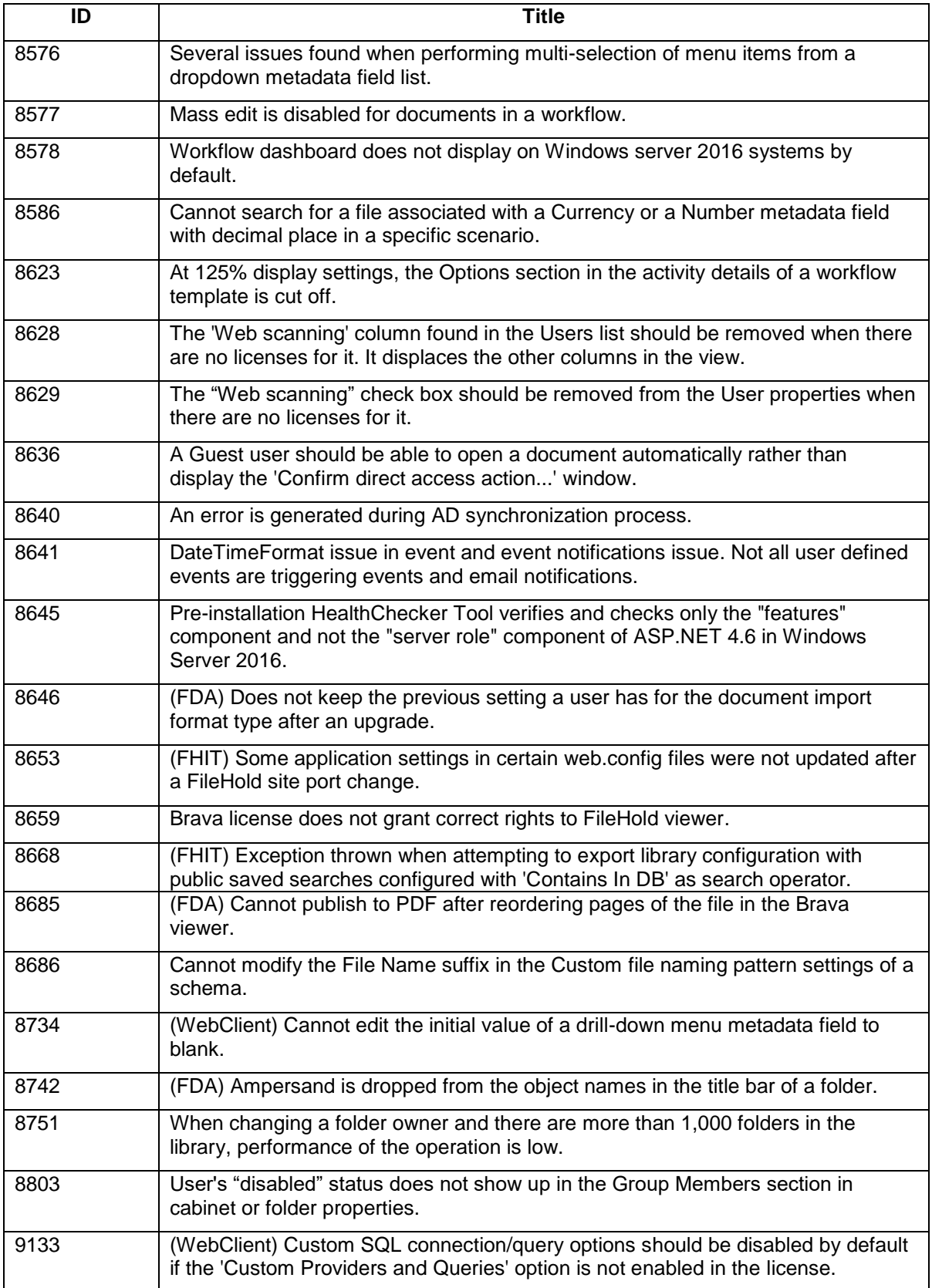

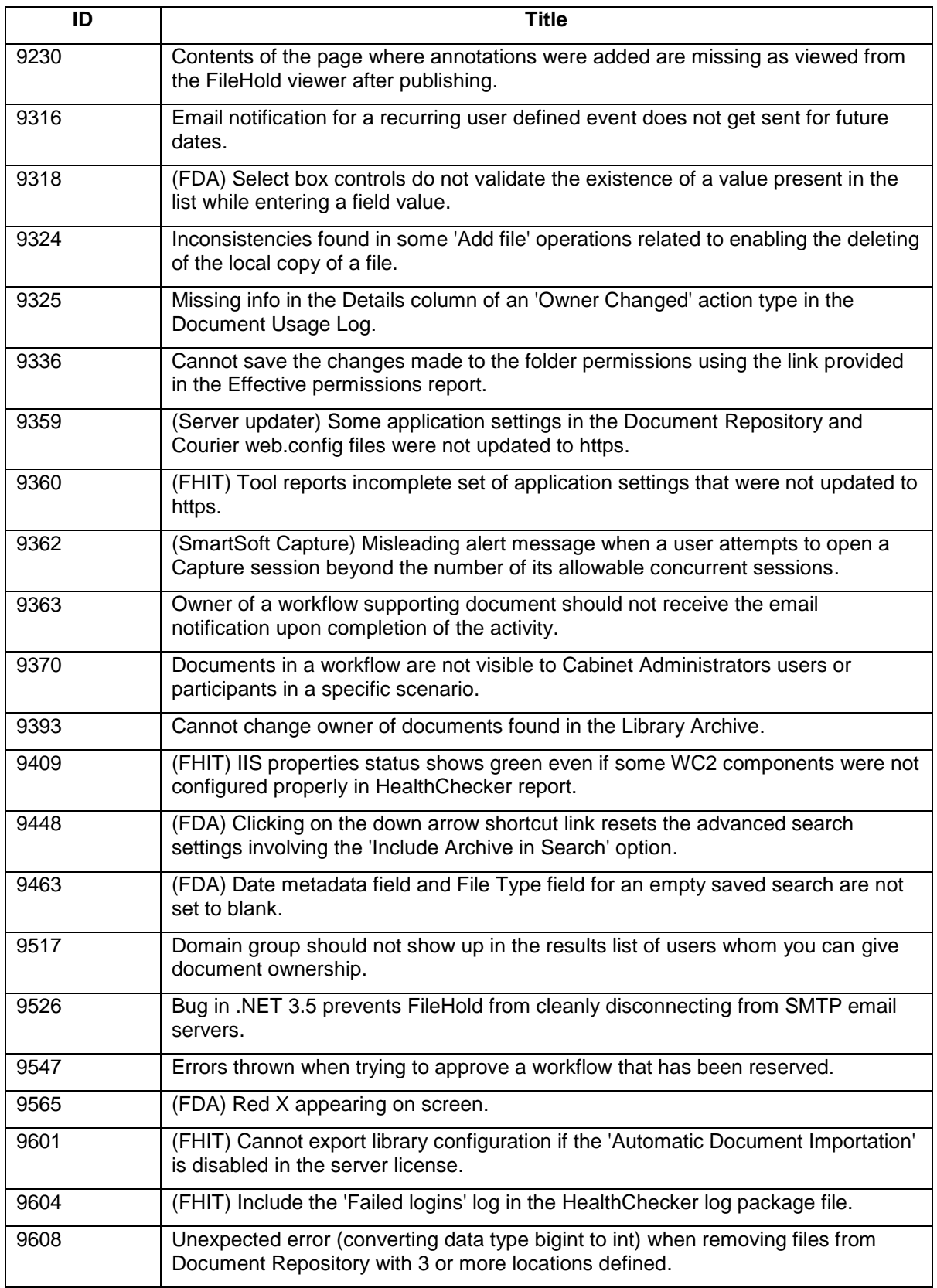

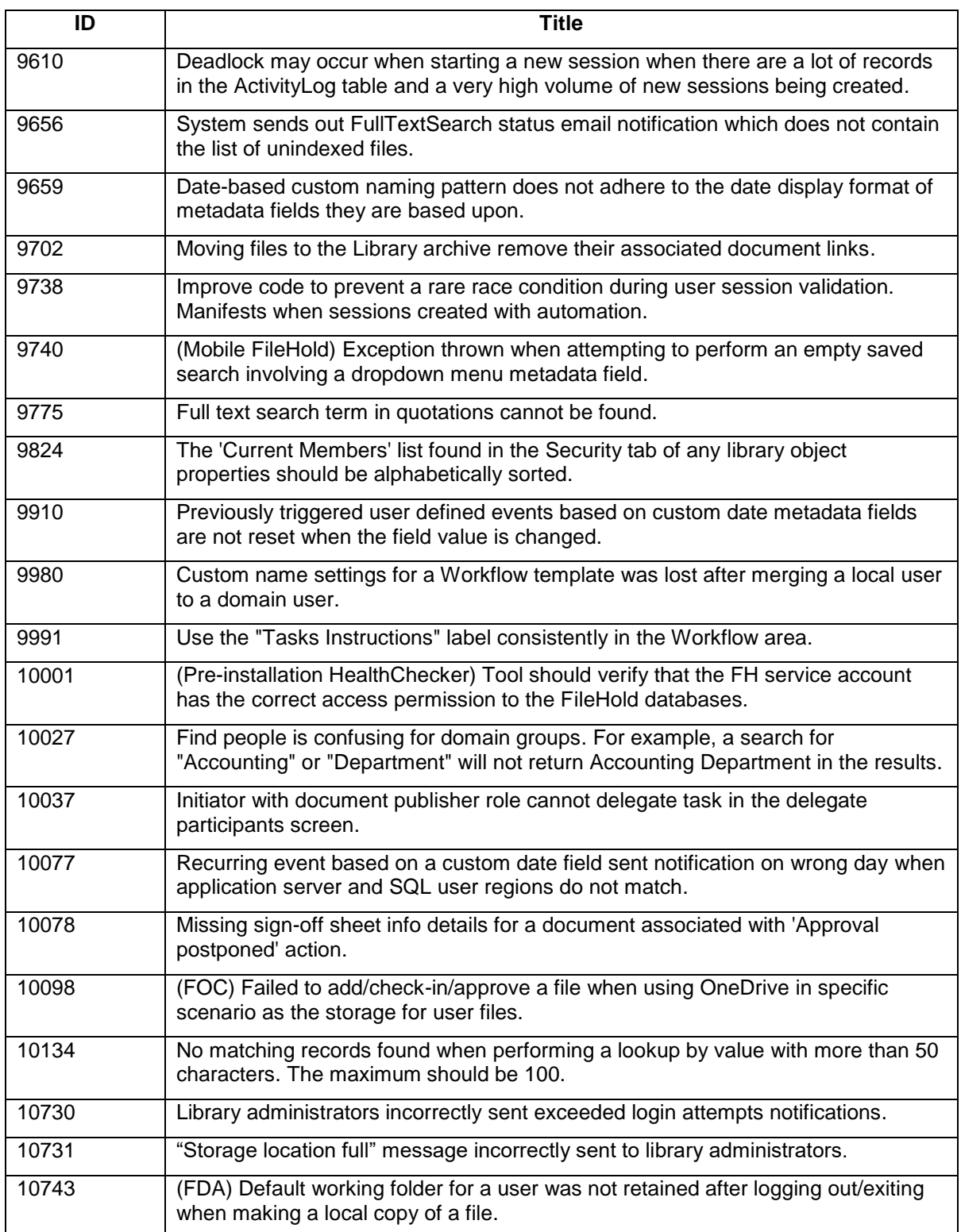

# <span id="page-32-0"></span>**15.KNOWN ISSUES**

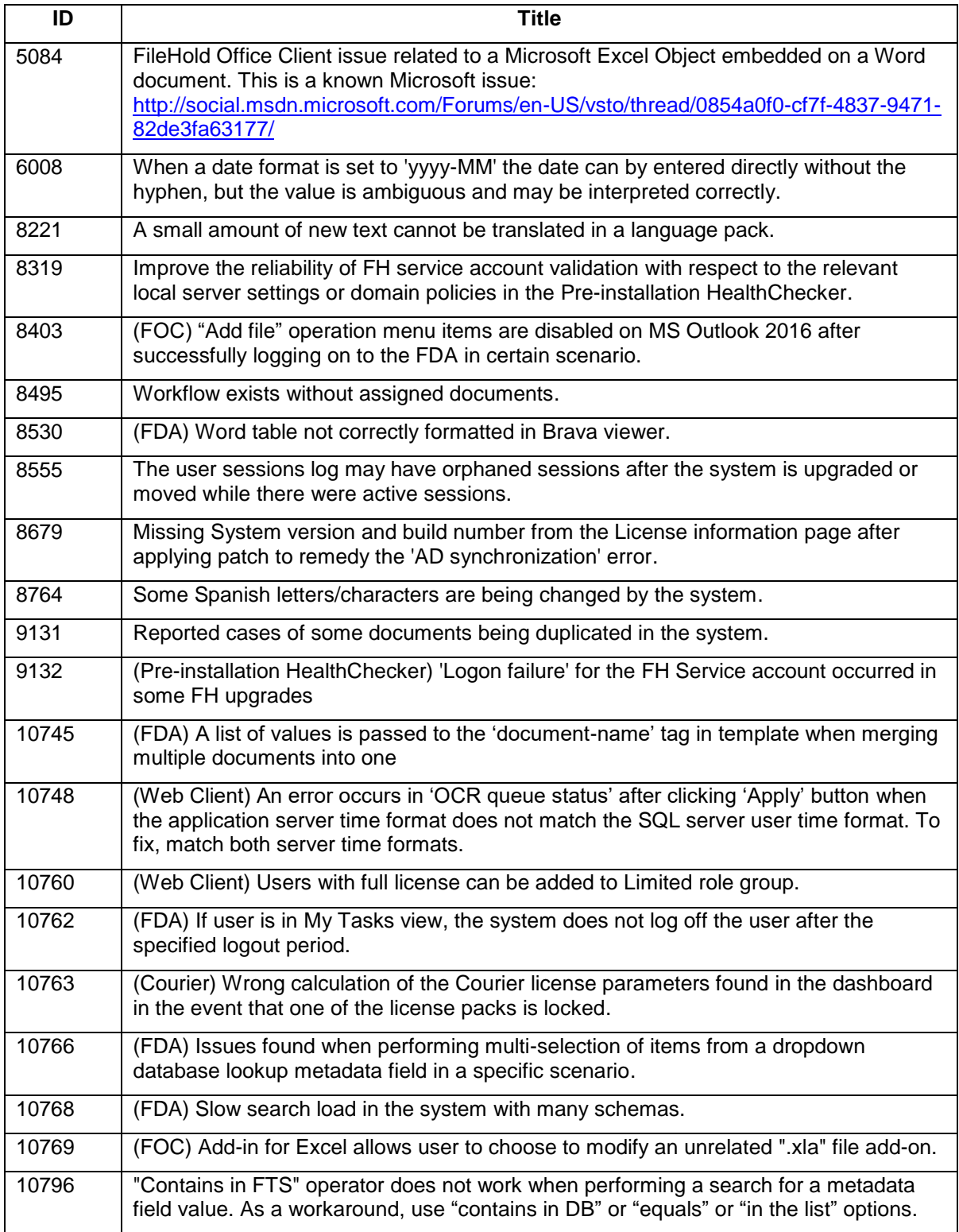